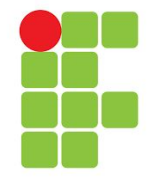

# **INSTITUTO FEDERAL DE EDUCAÇÃO, CIÊNCIA E TECNOLOGIA DO RIO GRANDE DO NORTE**

CLAUDIO RODRIGO DE MEDEIROS

**BEECHECK WEB - Sistema de gerenciamento e análise de informações referente a apiários, colônias e colmeias por meio de um sistema web**

> Pau do Ferros – RN 2019

#### CLAUDIO RODRIGO DE MEDEIROS

# **BEECHECK WEB - Sistema de gerenciamento e análise de informações de apiários, colônias e colmeias por meio de uma aplicação web**

Trabalho de Conclusão de Curso apresentado ao Curso (Tecnologia em Análise e Desenvolvimento de Sistemas) do Instituto Federal de Educação, Ciência e Tecnologia do Rio Grande do Norte, em cumprimento às exigências legais como requisito parcial à obtenção do título de Tecnólogo em análise e desenvolvimento de sistemas

**Orientador:** Elenilson Vieira da Silva Filho **Coorientador:** Antônio Abreu da Silveira Neto

Pau dos Ferros - RN 2019

*A minha Mãe e toda minha Família*

#### **AGRADECIMENTOS**

Primeiramente a Deus por ter me dado saúde, fé e força para batalhar cada dia nessa empreitada.

A minha família por toda preocupação, amor, incentivo e apoio incondicional. Mas em especial a minha mãe Antonia Pereira de Medeiros, que desde o meu nascimento tem sido uma das principais pessoas em minha vida, sempre atenciosa e preocupada comigo, não mediu esforço algum para me ajudar nesse desafio acadêmico, enfim é difícil descrever quantos sentimentos essa senhora representa em minha vida. Mas resumidamente Te amo mãe.

Agradeço ao meu orientador Elenilson Vieira da Silva Filho por me motivar dia após dia, me dando suporte quando precisei, sempre se mostrando pontual em suas correções e sempre acreditando em mim, muitas vezes até mais que eu mesmo, sem dúvidas sou grato por isso.

Ao meu coorientador Antônio Abreu da Silveira Neto, por toda a contribuição que foi dada ao trabalho com seus conhecimentos apícolas, bem como quero agradecer por se mostrar sempre disposto a ajudar quando surgiram dúvidas acerca do trabalho.

A todos os meus colegas que me ajudaram de alguma forma, seja com uma palavra de incentivo ou com orações positivas torcendo para que um dia eu consiga realizar meus sonhos.

A minha namorada e sua família por serem pessoas maravilhosas em minha vida, e por sempre se mostrarem pessoas dispostas a me ajudar nos momentos difíceis que precisei.

Por último quero agradecer a esta instituição maravilhosa e todo seu corpo docente, por me proporcionar momentos maravilhosos, no qual eu tenho certeza que me fizeram crescer como pessoa e como profissional.

*"Não se deve ir atrás de objetivos fáceis, é preciso buscar o que só pode ser alcançado por meio dos maiores esforços."*

*Albert Einstein*

## **RESUMO**

A criação de abelhas é uma das atividades agrícolas mais importantes do Brasil. Um dos aspectos que fazem esse serviço ganhar tal destaque, é devido a importância desses insetos para o ecossistema com seu papel fundamental na polinização das plantas. Outro fator significativo a ser levado em consideração, está relacionado aos produtos derivados das abelhas movimentarem o mercado mundial da agricultura. Para uma boa manutenção dessa atividade é necessário a realização de boas práticas na criação de abelhas, que vão desde a manutenção dos apiários, até análises de comportamento e do local no qual elas estão inseridas. No Brasil existe um procedimento chamado de escrituração zootécnica, que diz respeito a observação e anotação das atividades realizadas na zona rural, tendo como principal ferramenta um caderno de campo responsável pelo armazenamento das informações coletadas, essa forma de armazenamento não é a mais indicada, uma vez que essas informações podem ser perdidas ou danificadas. Nessa perspectiva, este trabalho tem como objetivo desenvolver um sistema web para auxiliar os técnicos em apicultura do IFRN (Instituto Federal de Educação, Ciência e Tecnologia do Rio Grande do Norte) no procedimento de armazenamento das informações coletadas nas visitas realizadas aos apiários do campus Pau dos Ferros, localizado no interior do RN. Desse modo, houve a proposta de gerenciar todas as colmeias e apicultores que serão responsáveis pelos apiários, além de disponibilizar a emissão relatórios. Os resultados obtidos com a construção do BeeCheck web se mostraram satisfatórios, pois a aplicação foi capaz de gerenciar apicultores, apiários, visitas realizadas, procedimentos realizados nas colmeias ou apiários e emissão de relatórios, tudo por meio de um sistema web desenvolvido com tecnologias gratuitas. Dessa forma os técnicos podem utilizar um sistema gratuito que é capaz de ajudá-lo no gerenciamento dos seus apiários.

**Palavras-chave:** Apicultura; Gerenciar; Software; Tecnologias gratuitas.

# **ABSTRACT**

Bee breeding is one of the most important agricultural activities in Brazil. One of the aspects that make this service gain such prominence, is due to the importance of these insects to the ecosystem with their fundamental role in pollination of plants. Another significant factor to be taken into account is related to bee-derived products that move the world market for agriculture. For a good maintenance of this activity it is necessary to perform good practices in the creation of bees, ranging from the maintenance of apiaries, to behavior analyses and the place in which they are inserted. In Brazil there is a procedure called technical zoolibrary, which concerns the observation and annotation of activities carried out in the rural area, having as main tool a field notebook responsible for storing the information collected, this form of storage is not the most indicated, since this information may be lost or damaged. In this perspective, this work aims to develop a web system to meet beekeeping technicians of IFRN (Federal Institute of Education, Science and Technology of Rio Grande do Norte) in the procedure of storage of information collected from the apiary of the Pau dos Ferros Campus, located inside the RN. Thus, there was the proposal to manage all hives and beekeepers who will be responsible for beekeepers, in addition to making the report available. The results obtained with the construction of the BeeCheck web were satisfactory, because the application was able to manage beekeepers, beekeepers, apiaries, visits performed, procedures performed on hives or beekeepers and reports, all through a system developed with free technologies. In this way, technicians can use a free system that is able to help you manage your apiaries.

**Keywords**: Beekeeping; Manage; Software; Free Technologies.

# **LISTA DE FIGURAS**

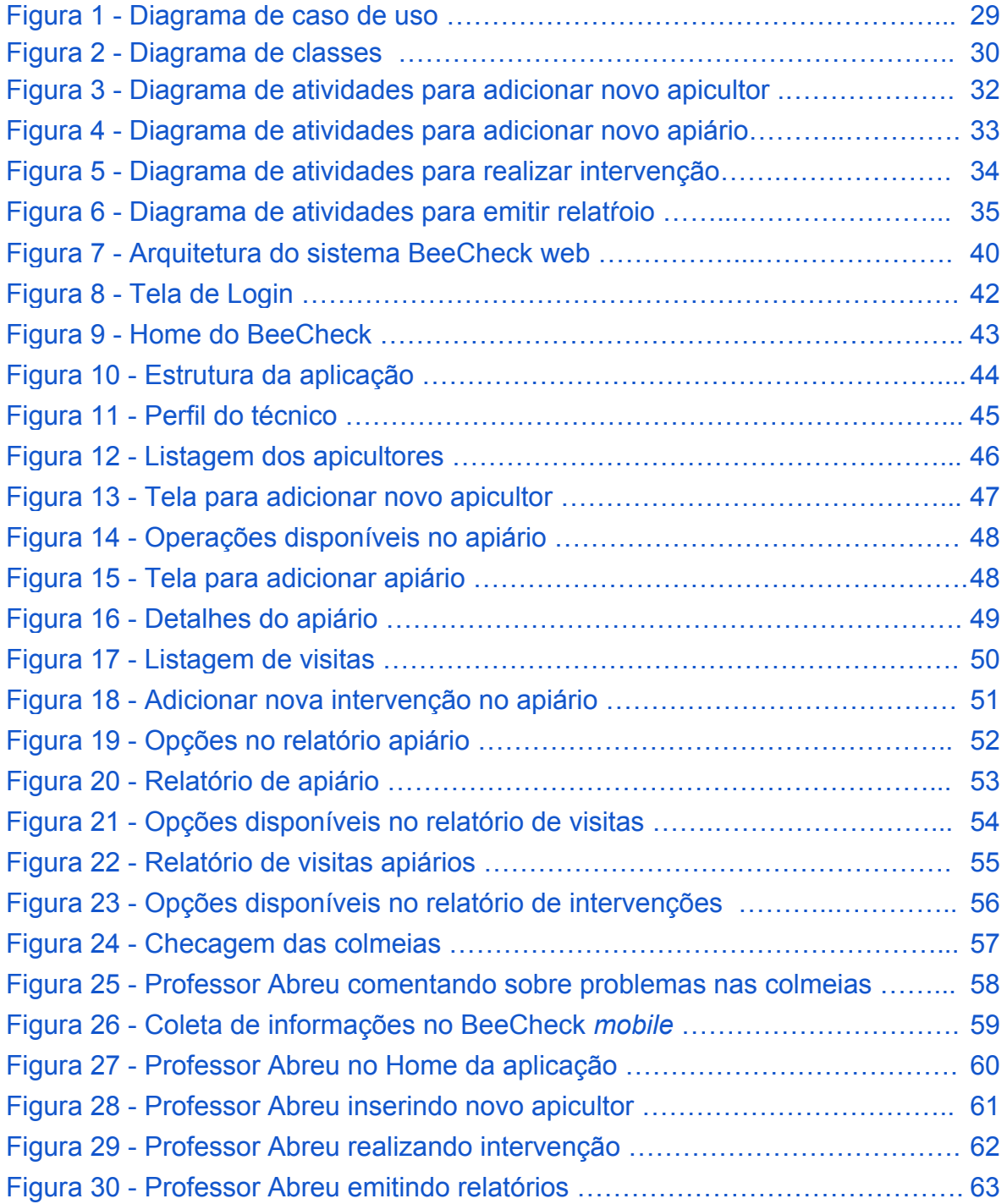

# **LISTA DE TABELAS**

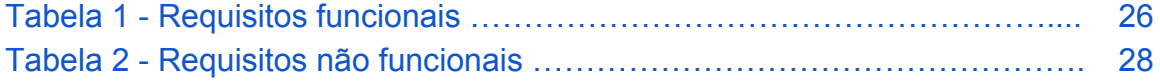

# **LISTA DE ABREVIATURAS E SIGLAS**

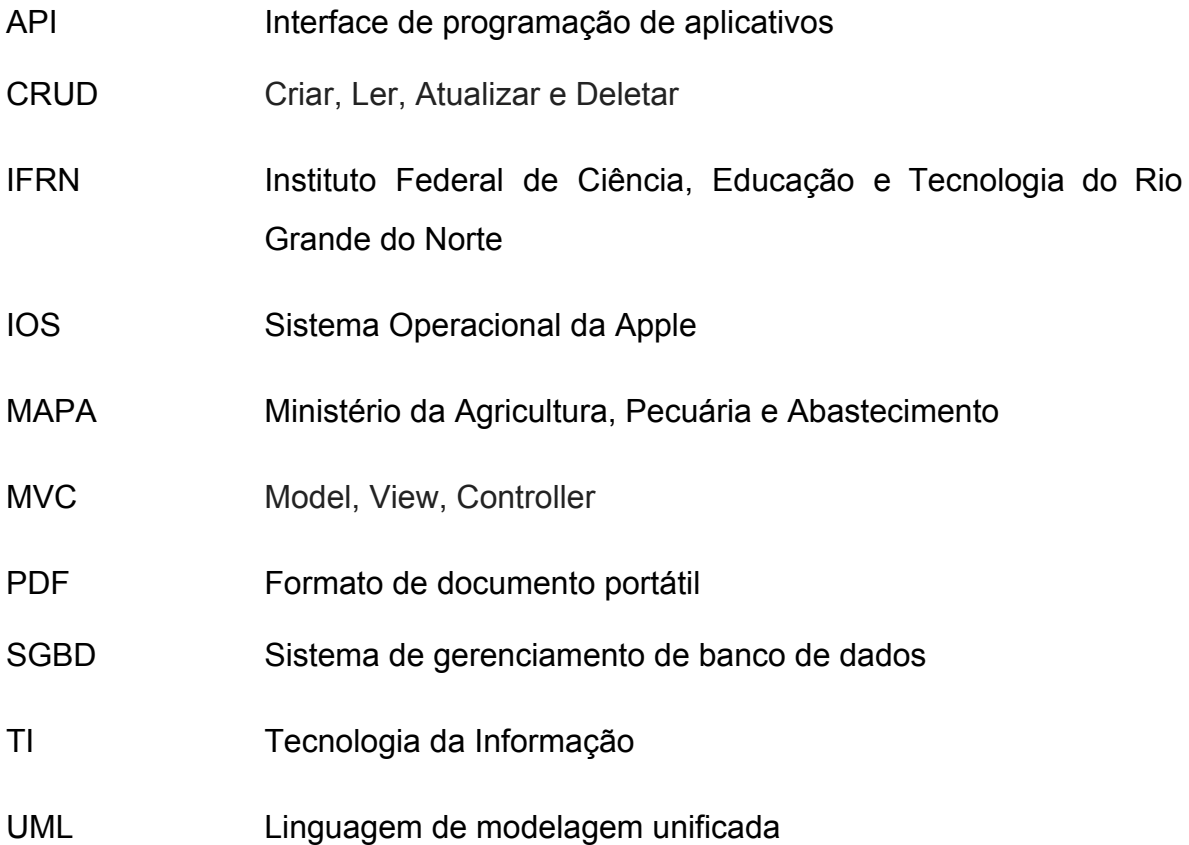

# **SUMÁRIO**

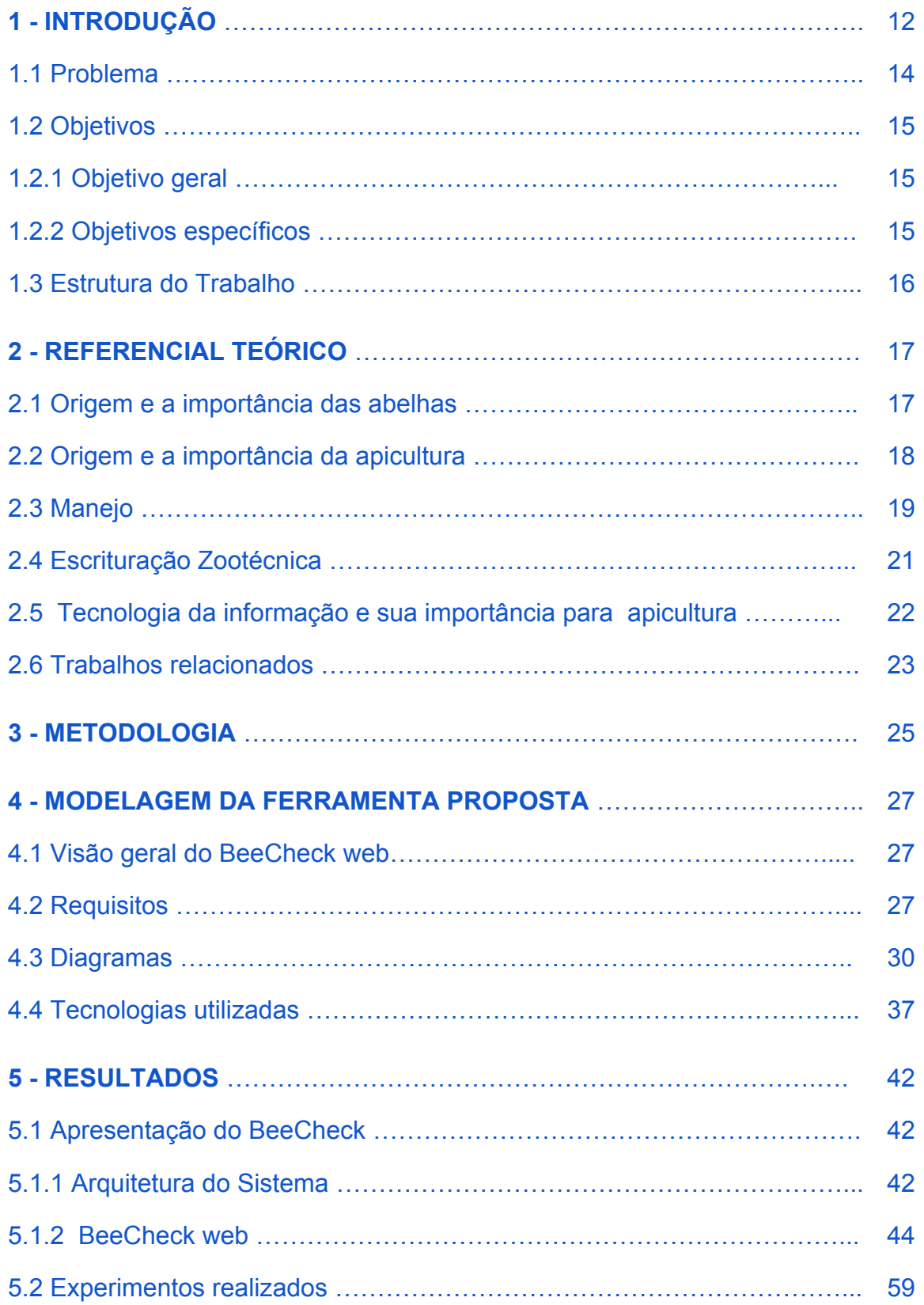

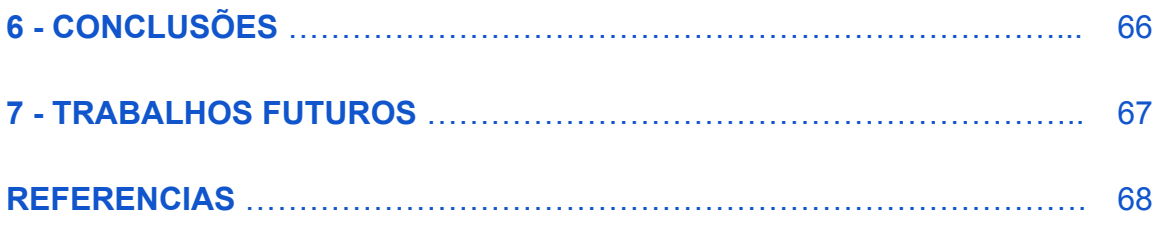

## <span id="page-12-0"></span>**1. INTRODUÇÃO**

A criação de abelhas é uma das atividades agropecuários mais importantes do Brasil, uma vez que, é através da apicultura que várias famílias complementam suas rendas ou tem a atividade apícola como única fonte de recursos. As abelhas são responsáveis por produzirem vários produtos, como geleia real, própolis, cera, e o mel, que é um dos mais explorados por ser composto de nutrientes riquíssimos para o ser humano, possuindo vários minerais, vitaminas, enzimas, dentre outras características, sendo também bastante explorado na área da medicina [\(CRANE,](#page-66-1) [1987\)](#page-66-1).

Através da importância dos produtos derivados das abelhas, a agricultura brasileira tem crescido significativamente, colocando o Brasil como um dos principais produtores de produtos agrícolas nas últimas décadas. Isso se dá através de parcerias de entidades públicas e privadas, bem como empresas que enxergam a importância do mel e seus derivadas para a sociedade e investem em pesquisas nessa área, outro fator importante para esse crescimento é o aprimoramento das técnicas de manejo por parte dos técnicos em apicultura, tudo isso faz com que a comercialização nacional e internacional dos produtos apícolas se fortaleça [\(REHDER, 2015](#page-68-0)).

No Brasil as atividades apícolas tiveram início quando imigrantes trouxeram em suas caravanas alguns enxames de abelhas para o estado do Rio de Janeiro, entretanto, essa atividade passou a ganhar importância no país apenas em meados de 1956 quando aconteceu uma revolução na apicultura brasileira, na ocasião houve o cruzamento de abelhas europeias e africanas, isso se deu através de um erro técnico dos apicultores, logo, criou-se a abelha africanizada. Essa espécie tinha como principais características a grande produção de mel e a sua forte resistência a doenças, porém eram bastante agressivas e isso dificultava o convívio com os apicultores que, até então, não tinham conhecimento aprofundado sobre elas [\(SOARES, 2004\)](#page-68-1).

Devido o pouco conhecimento dos apicultores brasileiros sobre manejo dessas abelhas, acidentes se tornaram inevitáveis. Diante disso, o Brasil passou então por uma adaptação nos conceitos do manejo, uma vez que as técnicas usadas nas abelhas trazidas por imigrantes não surtiam o mesmo efeito nas abelhas africanizadas (CORREIA-OLIVEIRA et al 2012).

Assim, desde o período em que o homem passou a se interessar a ganhar dinheiro com os produtos apícolas houve a necessidade de implantar e aprimorar técnicas com o intuito de formar padrões no manejo das abelhas e melhorar o desempenho delas, que por sua vez devem ser desenvolvidas e analisadas por técnicos em apicultura. Além disso, o mercado nacional e principalmente do exterior passou a exigir critérios de segurança e qualidade nesses produtos . Devido a esses fatores a apicultura brasileira evoluiu bastante, mas melhorias ainda são necessárias para poder atender à essas demandas. Nesse sentido, é preciso comprovar que o produto é de boa qualidade e que não traz risco algum à saúde. ([SEBRAE,](#page-68-2) 2009). Desta forma, essa garantia só existirá se o técnico fizer registros dos procedimentos realizados na elaboração do seu produto.

Analisando tudo que já foi mencionado anteriormente, nota-se que é de extrema importância que os técnicos em apicultura em geral mantenham armazenadas as informações coletadas em seus apiários e colmeias, a fim de comprovar a segurança do seu produto para os consumidores; também é relevante manter esses registros armazenados com a finalidade de analisar os dados coletados e a partir disso evoluir os métodos de intervenções em possíveis problemas. Foi pensando na importância da coleta e armazenamento de informações de apiários e colmeias que o BeeCheck web foi desenvolvido, almejando garantir uma melhor praticidade e segurança nesse processo. Vale ressaltar que o BeeCheck web tem como prioridade inicial auxiliar os apicultores e técnicos do IFRN (Instituto Federal de Ciência, Educação e Tecnologia do Rio Grande do Norte) campus Pau dos Ferros.

#### **1.1 Problema**

Um dos métodos mais utilizados no armazenamento das informações referentes a apiários e colmeias é o caderno de campo, o método em si é bastante importante, pois a finalidade deste caderno é armazenar essas informações para eventuais análises, o problema é o local em que se está registrando essas informações, uma vez que, o caderno pode ser facilmente perdido, danificado,

dentre outras possibilidades, deixando assim uma lacuna se esse método de fato é seguro para armazenar informações tão importantes. Desse modo tem-se como pergunta de pesquisa "Como solucionar o problema de armazenamento das informações coletadas, uma vez que da forma atual, facilmente essas informações podem ser perdidas ou danificadas?"

#### <span id="page-14-0"></span>**1.2 Objetivos**

#### <span id="page-14-1"></span>**1.2.1 Objetivo geral**

O presente trabalho tem como principal objetivo auxiliar os técnicos em apicultura do IFRN campus Pau dos Ferros no processo de armazenamento das informações sobre seus apiários e colmeias, bem como analisar todas as informações coletadas nos procedimentos realizados em cada visita aos seus apiários e colmeias por meio de uma aplicação web.

#### <span id="page-14-2"></span>**1.2.2 Objetivos específicos**

Vislumbrando atingir o objetivo principal, alguns objetivos específicos são requeridos, entre eles:

- Analisar os procedimentos que atualmente são feitos na coleta de informações de apiários e colmeias.
- Extrair as informações de suma importância nas visitas aos apiários e colmeias.
- Realizar pesquisas que venham auxiliar na escolha das tecnologias que irão ser utilizadas no desenvolvimento do projeto.
- Modelar uma base de dados que venha a atender a necessidade de armazenamento permanente das informações coletadas.
- Desenvolver uma aplicação web que suporte o registro de informações que são coletadas nos cadernos de campo e que possa ser consultada e analisadas facilmente pelos técnicos em apicultura.
- Elaboração de relatórios por meio das informações coletados nas visitas em apiários e colmeias.

● Desenvolver uma Application Programing Interface (API) que seja responsável por prover serviços *RestFul*, possibilitando assim o desacoplamento do back end<sup>1</sup> e front end<sup>2</sup>.

#### <span id="page-15-0"></span>**1.3 Estrutura do trabalho**

O presente trabalho está organizado em seis capítulos. O [primeiro](#page-12-0) tem como objetivo embasar o leitor sobre a área na qual a aplicação está inserida, além de mostrar os objetivos e a justificativa para elaboração deste trabalho. O capítulo dois retrata o referencial teórico, visando abordar assuntos referentes ao meio apícola e tecnológico, por fim fazer um levantamento de alguns trabalhos acadêmicos que estão inseridos no mesmo contexto que o BeeCheck web. No capítulo três apresentamos a metodologia utilizada para a idealização deste projeto. O [capítulo](#page-26-1) [quatro](#page-26-1) descreve uma visão geral do sistema, todos os requisitos e diagramas UML utilizados, além de elencar e apresentar as principais tecnologias e ferramentas utilizadas para o desenvolvimento do trabalho. Já o [capítulo](#page-40-0) cinco é responsável por mostrar algumas imagens da aplicação com o intuito de simular um fluxo real das funcionalidades disponíveis para o técnico na aplicação. Por fim, o [capítulo](#page-64-0) seis faz menção às principais conclusões e eventuais trabalhos futuros para aprimoramento da ferramenta.

<sup>&</sup>lt;sup>1</sup> "O que é front-end e back-end? - Blog da TreinaWeb." 30 jan. 2017, [https://www.treinaweb.com.br/blog/o-que-e-front-end-e-back-end/.](https://www.treinaweb.com.br/blog/o-que-e-front-end-e-back-end/) Acessado em 29 ago. 2019.

## <span id="page-16-0"></span>**2. REFERENCIAL TEÓRICO**

#### <span id="page-16-1"></span>**2.1 Origem e a importância das abelhas**

Uma das espécies mais numerosas e amplamente distribuídas no planeta terra são os insetos, invertebrados que podem sobreviver em ambientes de climas distintos, compondo cerca de 65 mil espécies conhecidas, nela se encontra a ordem Hymenoptera a qual as abelhas estão inseridas [\(CHAUD-NETO et al., 1994\)](#page-66-2).

As abelhas fazem parte do Reino Animalia, Filo Arthropoda, Classe Insecta, Ordem Hymenoptera, Superfamília Apoidea que pode ser dividida em três famílias: Apidae, sendo referente às abelhas produtoras de mel; Anthophoridae e Megachilidae [\(GALLO et al., 2002](#page-67-0)).

Há registros de que as abelhas surgiram há cerca de cem milhões de anos, quando algumas vespas deixaram de se alimentar de insetos e aranhas para consumirem o pólen de algumas plantas com flores. Em meio ao processo de evolução surgiram inúmeras abelhas, cerca de 20 mil espécies são conhecidas, porém acredita-se que 40 mil ainda não foram catalogadas [\(SANTOS, 2002](#page-68-3)).

Dentre todas as abelhas que produzem mel, as do gênero *Apis* são as mais conhecidas e difundidas ([CAMARGO,](#page-66-3) 2002). Alguns estudiosos apontam que o seu surgimento ocorreu no período em que os continentes ainda estavam separando-se. [Bomfim,](#page-66-4) Oliveira e Freitas (2017) acreditam que essas abelhas teriam migrado do continente Africano para a Europa e a partir delas surgiu outra espécie de abelhas mais conhecida no mundo, a *Apis melliferas*, criada por grande maioria dos apicultores .

De acordo com Sá e Prato [\(2007\)](#page-68-4) as abelhas exercem um papel fundamental na vida humana, pois são responsáveis pela polinização de diversos alimentos e fecundam o aparelho reprodutor das flores, que ao colher o néctar das plantas para sua sobrevivência também cumprem a função de transferir o pólen do estame para o estigma das flores. Além disso, as abelhas ao perpassar em diferentes flores, realizam a polinização cruzada, processo pelo qual ocorre a troca de gametas entre as plantas [\(BACAXIXI](#page-66-5) *[et al](#page-66-5)*[. 2003](#page-66-5)).

Desse modo, as abelhas cumprem um papel bastante eficaz na polinização,

garantindo boa qualidade na produção de frutas, verduras dentre outros alimentos; ademais proporcionam um aumento na biodiversidade vegetal das plantas. Assim, esses pequenos animais são de suma importância para a natureza, bem como para a humanidade ([D'AVILA,](#page-66-6) 2005).

Além de demonstrarem grande relevância na biodiversidade, conforme [Sá](#page-68-4) e Prato [\(2007\)](#page-68-4), as abelhas também contribuem para o setor econômico, tendo em vista que são grandes produtoras de diversos produtos apícolas como mel, própolis, cera, pólen e apitoxina. Todos esses, possuem um grande valor alimentício, farmacêutico e/ou terapêutico.

#### <span id="page-17-0"></span>**2.2 Origem e a importância da apicultura**

A atividade de criar abelhas é conhecida como apicultura, essa ação já existe a mais 4.400 (quatro mil e quatrocentos) anos, acredita-se que foi iniciado pelos egípcios. Segundo Mel [\(2017\)](#page-67-1) os egípcios criavam as abelhas em potes de barro, no entanto, essa forma de manejo, produzida por eles, não era considerada uma das mais eficazes, tendo em vista que no momento em que eles iriam colher o mel, havia uma grande perda das colônias e muitas vezes ocorria a perda por abandono das abelhas. Nessa perspectiva, devido a perda das colônias, foi necessário várias modificações na forma e no hábito da criação das abelhas, pois muitas vezes, logo após a extração do mel, era necessário que esses povos buscassem novas colmeias.

Além de que, o mel, quando coletado não era totalmente puro, pois devido à bruta extração, vinham com a mistura de pólen, própolis e muitas vezes os restos mortais das próprias crias das abelhas e vários outros resíduos, consequentemente, esse método de colheita, ocasionava em inúmeros casos de abandono das abelhas dos seus ninhos [\(BACAXIXI](#page-66-5) *[et](#page-66-5) al*. [2003](#page-66-5)). Vale destacar, que os povos antigos utilizavam a apicultura para diversos fins, como; terapêutico, medicinais e muitas vezes para embalsamar os mortos com a cera extraída das colmeias.

Desse modo, ocorreram grandes mudanças no modo de criar as abelhas e na forma da extração dos produtos apícolas, segundo Mel [\(2017\)](#page-67-1) alguns apicultores começaram a estudar novas formas de criação. Nessa perspectiva, produziram caixas horizontais, com o comprimento maior que um braço humano, onde os

quadros ficavam localizados na parte superior. Ao realizarem a extração do mel, os apicultores utilizaram a fumaça para que as abelhas fossem para a parte inferior da caixa, passando a retirar os quadros com facilidade sem causar a morte delas.

Com o passar dos anos foi preciso realizar novas modificações nos processos concernentes às atividades apícolas. Nesse sentido, o estudioso Langstroth trouxe valiosas descobertas para a apicultura racional, pois passou a observar que as abelhas constroem os favos de mel em espaço maior que 9.5 mm e depositavam a própolis em um espaço inferior a 4.7 mm que, por sua vez, selava qualquer abertura contra os predadores. Percebe-se que o trabalho de Langstroth trouxe grande progresso, dado que os quadros das colmeias ganharam mobilidade, favorecendo melhorias tanto à apicultura racional quanto às próprias abelhas, não havendo perda e nem a fuga do ninho ([MEL, 2017\)](#page-67-1).

Diante disso, observa-se que a apicultura é uma atividade que traz benefícios à sociedade, natureza e a economia; uma vez que, a criação de abelhas e de seu manejo contribuem significativamente para a biodiversidade das plantas através da polinização de diversas espécies que, à vista disso, geram diversos alimentos. Ademais, segundo a [Embrapa](#page-67-2) (2007) a apicultura é uma fonte de renda para a agricultura familiar, visto que a diversidade dos produtos apícolas (mel, própolis, cera, apitoxina, geleia real) servem como alimentos, remédios, cosméticos e etc. Além disso, a venda desses produtos no mercado dentro e fora do Brasil permitem fixar uma renda extra para os apicultores.

#### <span id="page-18-0"></span>**2.3 Manejo**

A atividade de criar abelhas não é uma tarefa fácil, tendo em vista que é de extrema importância se atentar a diversos fatores que podem interferir no crescimento, desenvolvimento e produção do ninho. Dessa forma, quando se fala em manejo das colmeias deve-se ter bastante atenção desde a escolha da localização para a montagem do apiário até as técnicas que deverão ser utilizadas para um melhor rendimento produtivo das colméias.

Assim, de acordo com a [Embrapa](#page-67-2) (2007) o local mais adequado para a instalação de um apiário é em uma zona de sombreamento, com plantas que produzem flores de diversas espécies e que floresçam em diferentes estações do ano. É importante que tenha uma fonte de água próximo a localidade das colmeias, caso não tenha, recomenda-se que os responsáveis pelo apiário produzam um bebedouro, pois em períodos em que há o aumento da temperatura principalmente no nordeste brasileiro, as abelhas necessitam de água para ventilar as colmeias, tendo em vista que é necessário manter a temperatura adequada das crias.

Ademais, é fundamental ter atenção no local onde será instalado um apiário, principalmente, para segurança da população, assim segundo a [Embrapa](#page-67-2) (2007) o local adequado deve ter uma distância de pelos menos 400 metros em relação às casas, pessoas, estradas ou qualquer local onde se tenha alguma movimentação.

É válido ressaltar que as instalações das colmeias devem ser feitas sobre cavaletes individuais com cerca de 50 centímetros, pois quando colocada sobre o solo os predadores como as formigas podem saquear os ninhos, também precisam ter uma distância de dois metros umas das outras e organizadas em círculo. Além disso, deve-se evitar elementos frente a entrada das colmeias, já que podem funcionar como obstáculos para a linha de voo das campeiras (EMBRAPA, 2007).

Com relação ao manejo para o povoamento da colmeia e à captura de um novo enxame para o apiário, [Pereira](#page-67-3) *et [al.](#page-67-3)* [\(2003\)](#page-67-3) recomenda o uso de extrato ou solução de própolis ou de capim-cidreira, a fim de que o aroma dessas soluções fiquem na madeira, especificamente, no interior da caixa, logo ficará mais fácil a aceitação do novo local pelas abelhas.

Para as colmeias mais fortes e populosas, o apicultor poderá realizar uma divisão do enxame, de modo a aumentar o número de colmeias no apiário, [Pereira](#page-67-3) *[et](#page-67-3) [al.](#page-67-3)* [\(2003\)](#page-67-3) sugere atenção para repartir igualmente os quadros que contenham favos, crias e alimento para as duas colmeias. Em relação aos quadros com ovos é aconselhável deixá-los para a colmeia que ficará sem a rainha, pois as operárias alimenta-os com suprimento especial (geleia real) para a criação de uma nova rainha.

Nessa perspectiva, após a instalação do apiário e de tratar de todos os aspectos de localização, sombreamento e organização das colmeias, é preciso que o técnico sempre esteja atento, observando as colmeias, manejando-as, verificando a postura da rainha, a presença de doenças e a produção de alimento pelas operárias, assim vários problemas poderão ser evitados.

Em relação ao manejo para a revisão das colméias, recomenda-se que sejam realizadas inspeções de 15 dias para os enxames que foram povoados e os recém-coletados. No período da florada, as colmeias devem ser bem avaliadas e revisadas, tendo em vista que nesse período as abelhas passarão a produzir mais, assim, é preciso que os quadros, tanto das colmeias quanto da melgueira, sejam trocados por novos. Vale lembrar que as revisões poderão ser realizadas de acordo com as condições climáticas, bem como as condições das colmeias ([PEREIRA](#page-67-3) , *[et](#page-67-3) [al](#page-67-3)*[. 2003\)](#page-67-3).

#### <span id="page-20-0"></span>**2.4 Escrituração Zootécnica**

De acordo com Lôbo [\(2007\)](#page-67-4) a escrituração zootécnica é o conjunto de práticas que diz respeito a observação e anotação de atividades rurais realizadas, esse processo permite um controle total das condições e do desenvolvimento da atividade realizada com os animais. A escrituração zootécnica permite que os criadores possam realizar uma descrição da localização, relevo, clima, funcionários, animais, práticas de manejo, dentre outras atividades que podem ser descritas para que se tenha um controle da produtividade da atividade rural.

A atividade de escrituração zootécnica pode ser feita manualmente, por meio de fichas impressas, na qual o produtor poderá anotar todas as atividades realizadas, registrando, assim, o desenvolvimento das abelhas e de cada colmeia. Essa atividade também pode ser executada por meio de programas de informática, nesse caso, os arquivos ficarão armazenados nos programas do computador e as fichas serão realizadas pelo próprio programa do computador ([LÔBO,](#page-67-4) 2007). A escrituração zootécnica é, uma espécie de checklist em que os produtores têm um controle das tarefas que foram e que ainda devem ser realizadas no ambiente de trabalho.

Conforme [Silva](#page-68-5) *[et](#page-68-5) al*. [\(2017\)](#page-68-5) a escrituração zootécnica é uma atividade bastante eficaz para apicultura, dado que é necessário ter um controle no manejo das colmeias, a fim de registrar a sua produção e a postura de cada rainha. Dessa maneira, o técnico em apicultura ao descrever as atividades executadas poderá ajudar na prevenção de alguns problemas; por exemplo, ao realizar a escrituração zootécnica e, se porventura, observar a diminuição da postura pela rainha já poderá

sanar esse problema sem haver perda em seus negócios, uma vez que se adiantará em providenciar uma nova rainha para a colmeia.

Nessa perspectiva, [Silva](https://docs.google.com/document/d/1ul9cMc5ORUAfnbPpxXW3qHO9fPjRG0m45NWILgvpkgM/edit#heading=h.42ddq1a) *[et](https://docs.google.com/document/d/1ul9cMc5ORUAfnbPpxXW3qHO9fPjRG0m45NWILgvpkgM/edit#heading=h.42ddq1a) al*. [\(2017\)](https://docs.google.com/document/d/1ul9cMc5ORUAfnbPpxXW3qHO9fPjRG0m45NWILgvpkgM/edit#heading=h.42ddq1a) acredita que o processo de escrituração zootécnica é deveras uma atividade que poderá facilitar o manuseamento das colmeias em razão de ajudar os técnicos em apicultura a solucionarem e a prevenirem problemas na produção das abelhas, evitando danos maiores.

#### <span id="page-21-0"></span>**2.5 Tecnologia da informação e sua importância para apicultura**

De acordo com Alves (2009), "o termo tecnologia vem do grego techné (arte, ofício) e logos (estudo de) e referia-se à fixação dos termos técnicos, designando os utensílios, as máquinas, suas partes e as operações dos ofícios".

A tecnologia é um estudo profundo que segue uma ordem sistemática, de como encontrar os meios para atingir um resultado final da melhor forma possível, levando em conta inúmeras variáveis, baseadas em princípios verdadeiros e seguros. Desta forma, a tecnologia passa a ser sinônimo de ciência aplicada (ALVES 2009) .

Conforme [Rezende](#page-68-6) (2002), "A TI pode ser conceituada como o conjunto dos recursos tecnológicos e computacionais para o armazenamento de dados, geração e uso da informação e de conhecimentos". Com o uso das tecnologias é possível a obtenção de dados que podem ser transformados em informações de suma importância, com o intuito de melhorar o negócio no qual essa tecnologia está inserida. Segundo Prates [\(2004\)](#page-67-5) as informações com alta precisão, no momento certo, aumentam significativamente os resultados de forma progressiva no alcance dos objetivos e aproximam o planejamento da realidade.

Para a [Embrapa](#page-67-6) (2017) a tecnologia tem um papel fundamental para o aumento na produção das atividades agrícolas e redução de custos independentemente da escala de fabricação. Nessa perspectiva, as tecnologias estão cada vez mais presentes nos setores agrícolas, sendo indispensáveis para facilitar o gerenciamento dos produtos.

Assim, a adoção de um software é de suma importância para o monitoramento apícola, pois poderá disponibilizar aos técnicos em apicultura uma

melhor organização para eventuais análises sobre seus apiários e colmeias, visando amenizar problemas e aumentar a produtividade. Vale destacar que todos os setores do agronegócio buscam constantes melhorias em suas áreas, no ramo apícola não é diferente, a tecnologia se faz um item indispensável para melhor realização desse processo.

#### <span id="page-22-0"></span>**2.6 Trabalhos relacionados**

O trabalho de Dutra [\(2016\)](#page-66-7) apresenta uma abordagem de um sistema web chamado Beehiveior, que é responsável por realizar amostragens de dados coletados sobre o comportamento das abelhas por meio de sensores infiltrados em partes estratégicas das colmeias e tendo como auxílio a plataforma Arduino<sup>2</sup>. Segundo Dutra [\(2016\)](#page-66-7) a sua ferramenta tem as seguintes funcionalidades como concluídas: CRUD (Criação, Leitura, Atualização e Remoção) de apiários, colmeias, sensores e *dashboard* para visualização dos dados coletados e importação de informações via arquivo de texto.

O sistema Arnia ([ARNIA,](#page-66-8) 2015) fornece a capacidade de gerenciar informações como peso, temperatura, umidade, ruído, luminosidade e etc; por meio de sensores colocados nas colmeias ou apiários e disponibiliza tanto uma aplicação mobile quanto web.

No que se refere às características do BeeCheck, de acordo com as pesquisas, o aplicativo que mais se assemelhou foi o Apis On-line [\(Epagri/Ciram,](#page-67-7) [2018\)](#page-67-7), desenvolvido pela Epagri/Ciram, trata-se de um sistema responsável por monitorar apiários, colmeias, apicultores e ainda disponibiliza detalhes das colmeias em uma espécie de mapa, boletins de cada enxame, registro de atividades realizadas, monitoramento de pragas, doenças, previsão do tempo e do clima. Além disso, o Apis On-line também contribui para a divulgação de cadastros de associações e apiários, permitindo a emissão de alguns relatórios e o uso de sensores para obtenção dos dados das colmeias.

Ao analisar as aplicações citadas anteriormente, percebe-se que o ponto forte deste trabalho está em criar uma ferramenta que englobe o processo realizado pelos técnicos em apicultura, dessa forma o trabalho não foca somente em gerenciar as

<sup>&</sup>lt;sup>2</sup> "Arduino - Home." [https://www.arduino.cc/.](https://www.arduino.cc/) Acessado em 2 set. 2019.

colmeias e colônias, por meio de sensores, e sim englobar partes importantes na criação de abelhas, que vai desde o cadastro de uma apicultor, apiário, colmeia, visitas e intervenções, até a emissão de relatórios dos mesmos. Outro ponto bastante significativo e que deve ser levado em consideração, é que o trabalho foi desenvolvido com tecnologias totalmente gratuitas. Diante disso, percebe-se que o BeeChecke web é um recurso fundamental a ser utilizado na apicultura.

#### **3. METODOLOGIA**

A concepção do presente trabalho se deu a partir de reuniões com o professor, pesquisador e coordenador do curso técnico em apicultura no IFRN, Dr. Antônio Abreu da Silveira Neto. Os encontros tiveram como principal objetivo sanar os problemas mais triviais encontrados no procedimento de coleta, armazenamento e análise das informações extraídas em visitas realizadas aos apiários e colmeias do IFRN, campus Pau dos Ferros.

Com base nos dados coletados, detectamos algumas carências na realização do seu trabalho, como o desprovimento de uma ferramenta que possa facilitar o registro de informações referentes aos apiários, colmeias, visitas e intervenções realizadas; falta de um sistema que possa expor ao técnico essas informações de forma rápida, prática e segura; necessidade de elaboração de relatórios dos apiários, colmeias e procedimentos realizados em ambos.

Todos os processos mencionados anteriormente, são realizados em um caderno de campo responsável por armazenar as informações coletados em todas as visitas feitas nos apiários. O uso desse material é de suma importância na aplicação de boas práticas da colônia, pois sem ele o apicultor não tem como comprovar os procedimentos realizados para produção das suas mercadorias, podendo então ser questionado sobre a qualidade e segurança do mel ou outro produto derivado das abelhas que está levando ao consumo das pessoas. É importante que o apicultor entenda o que o caderno solicita, para que o preenchimento seja feito da forma correta, vale ressaltar que as anotações devem ser feitas no ato da visita, sempre evitando preencher o caderno em momentos posteriores ([SEBRAE, 2009\)](https://docs.google.com/document/d/1mm7MK5IQCmVD13Dl3OO6rJHGrhPEOWwK0N9m2QfdgFE/edit#heading=h.3jtnz0s).

Esse caderno geralmente é específico para cada apiário, por exemplo; se o apicultor tiver dez apiários, necessariamente, terá que ter dez cadernos. De forma breve, será descrito algumas informações que são registradas nos cadernos de campo. Logo na capa do caderno é requerido o preenchimento da localização do apiário; em seguida há anotações das visitas, onde cada página se refere a uma inspeção realizada em dias diferentes, registrando o motivo da averiguação, situação do apiário e de suas colmeias, observação de sanidade das colônias; buscando

sempre verificar se o mesmo precisa de algum tratamento específico que venha a necessitar do uso de medicamentos.

Outros registros armazenados nos cadernos são a numeração das colmeias que necessitam de intervenções por parte do apicultor, o método que ele utilizou e o período. Por fim, ao final da visita e da coleta de todas as informações é necessário que o técnico em apicultura o assine

Tendo como base as reuniões realizadas e o estudo do caderno de campo, foi elaborado o levantamento de requisitos sobre os problemas encontrados no trabalho em geral dos técnicos em apicultura, foi elaborado um documento de visão geral do sistema, nele foi elencando todos os requisitos funcionais e não funcionais, diagrama de caso de uso, diagrama de classes e diagramas das principais atividades do sistema.

Tendo como base todas as informações coletados e posteriormente os documentos e diagramas, foi feito uma análise para uma melhor abordagem na modelagem da ferramenta em relação às tecnologias que seriam utilizadas. Desse modo, ficou decidido o uso de tecnologias que disponibilizam uma curva de aprendizagem baixa, que estão em ascensão no mercado atual, grau elevado de escalabilidade e que tivessem como característica uma boa performance.

Nesse sentido, decidimos utilizar o Framework Laravel com o propósito de desenvolver o *back-end,* já que essa ferramenta sempre consegue sucesso em satisfazer todas as principais demandas do desenvolvimento web; React-JS para o *front-end que é* uma biblioteca JavaScript declarativa, eficiente e flexível para criar interfaces com o usuário; Redux, com a finalidade de gerenciar os estados dos componentes do React-JS; Api do Google Maps, cujo objetivo é controlar os apiários no mapa; Github, a fim de versionar o código; Metodologia Scrum, ideal na organização das tarefas a serem realizadas; Trello, eficaz no monitoramento de forma visual das atividades a serem feitas, com base no que foi decidido no Scrum; por fim o Heroku para hospedagem da aplicação. Na seção [4.4](#page-35-1) será descrito com mais detalhes cada uma dessa tecnologias.

## <span id="page-26-1"></span>**4. MODELAGEM DA FERRAMENTA PROPOSTA**

#### **4.1 Visão geral do BeeCheck web**

O BeeCheck web objetiva disponibilizar aos técnicos em apicultura uma forma de gerenciamento das informações concernentes aos seus apiários e colmeias de modo simples e seguro através de um ambiente web.

Por meio dessa ferramenta o técnico poderá registrar todos os seus apiários na sua exata localização com auxílio da API do *Google maps*, que possibilita inserir itens nas suas ferramentas visuais de mapas; outro ponto de suma importância é que, o BeeCheck web também possibilita a elaboração de relatórios dos apiários, visitas realizadas e intervenções efetuadas, seja em apiário ou colméia, utilizando-se de tecnologias que estão em ascensão no desenvolvimento de softwares. Vale destacar que o técnico é responsável por gerenciar todos os apicultores cadastrados na base.

#### <span id="page-26-2"></span>**4.2 Requisitos**

Os requisitos foram colhidos no IFRN, campus Pau dos Ferros, através de entrevistas presenciais com o Dr. Antônio Abreu da Silveira Neto.

Com base nessas informações foi possível desenvolver dois grupos de requisitos, sendo eles: Funcionais [\(tabela 1](#page-26-0)) e Não Funcionais [\(tabela 2\)](#page-28-0).

<span id="page-26-0"></span>

| ID            | <b>Requisito</b>      | <b>Entradas</b>                                   | <b>Saídas</b>                          |
|---------------|-----------------------|---------------------------------------------------|----------------------------------------|
| <b>RF 001</b> | Login na aplicação    | Email e senha do<br>técnico                       | Técnico<br>autenticado no<br>sistema.  |
| <b>RF 002</b> | Cadastro de apicultor | Dados referente ao<br>cadastro de um<br>apicultor | Apicultor<br>cadastrado no<br>sistema. |
| <b>RF 003</b> | Editar apicultor      | Dados para edição de<br>um apicultor              | Apicultor alterado<br>no sistema.      |
| <b>RF 004</b> | Remover apicultor     |                                                   | Apicultor removido<br>do sistema.      |

**Tabela 1 - Requisitos Funcionais**

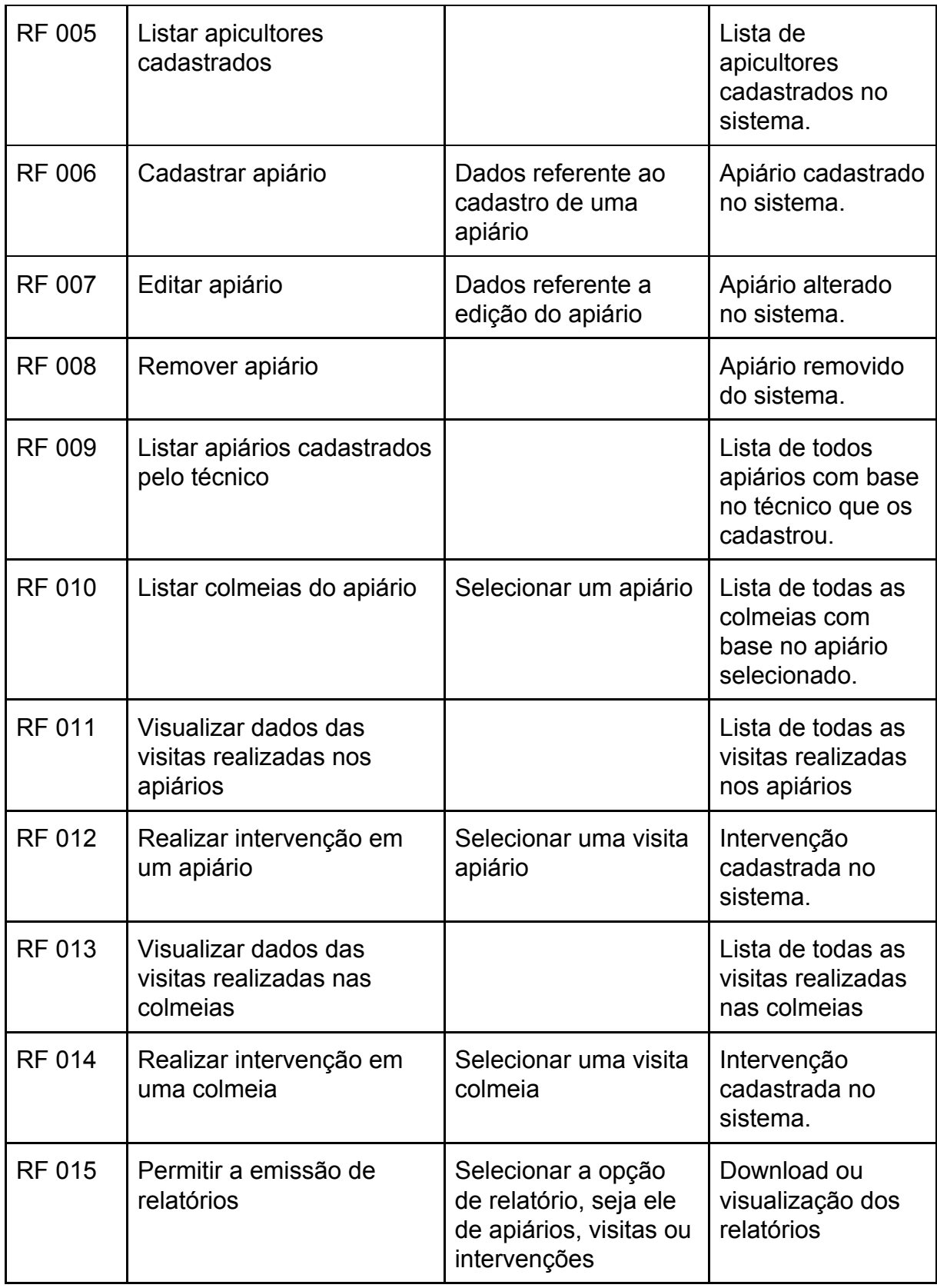

Fonte: O Autor

A tabela [1](#page-26-0) expõe os principais requisitos funcionais extraídos através das entrevistas realizadas, visando elencar as eventuais funcionalidades para a primeira versão da ferramenta

<span id="page-28-0"></span>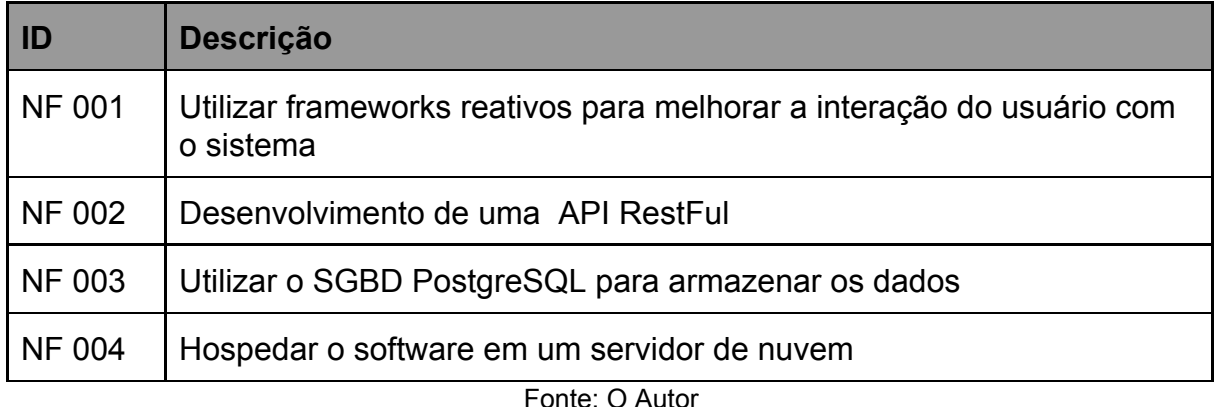

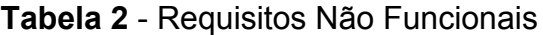

A tabela [2](#page-28-0) apresenta alguns requisitos não funcionais da aplicação, como; descrição dos frameworks de *front-end* e *back-end*, banco de dados utilizado, dentre outros conceitos que poderão ser extraídos e transformados em escolhas de tecnologias ou metodologias.

Tendo como base nos requisitos levantados foi possível desenvolver alguns diagramas que viesse auxiliar no desenvolvimento do sistema.

#### <span id="page-28-1"></span>**4.3 Diagramas**

Um diagrama é responsável por estabelecer uma comunicação visual bastante comum no mundo do desenvolvimentos de softwares. Deixando a abstração dos requisitos menos complexa. A seguir será descrito alguns diagramas utilizados para auxiliar no desenvolvimento do BeeCheck web.

#### **4.3.1 Diagrama de casos de uso**

Este diagrama é bastante utilizado no desenvolvimento de software, pois é responsável por descrever as principais funcionalidades do sistema e os atores envolvidos. [A Figura 1](#page-29-0) mostra o caso de uso do sistema BeeCheck web.

<span id="page-29-0"></span>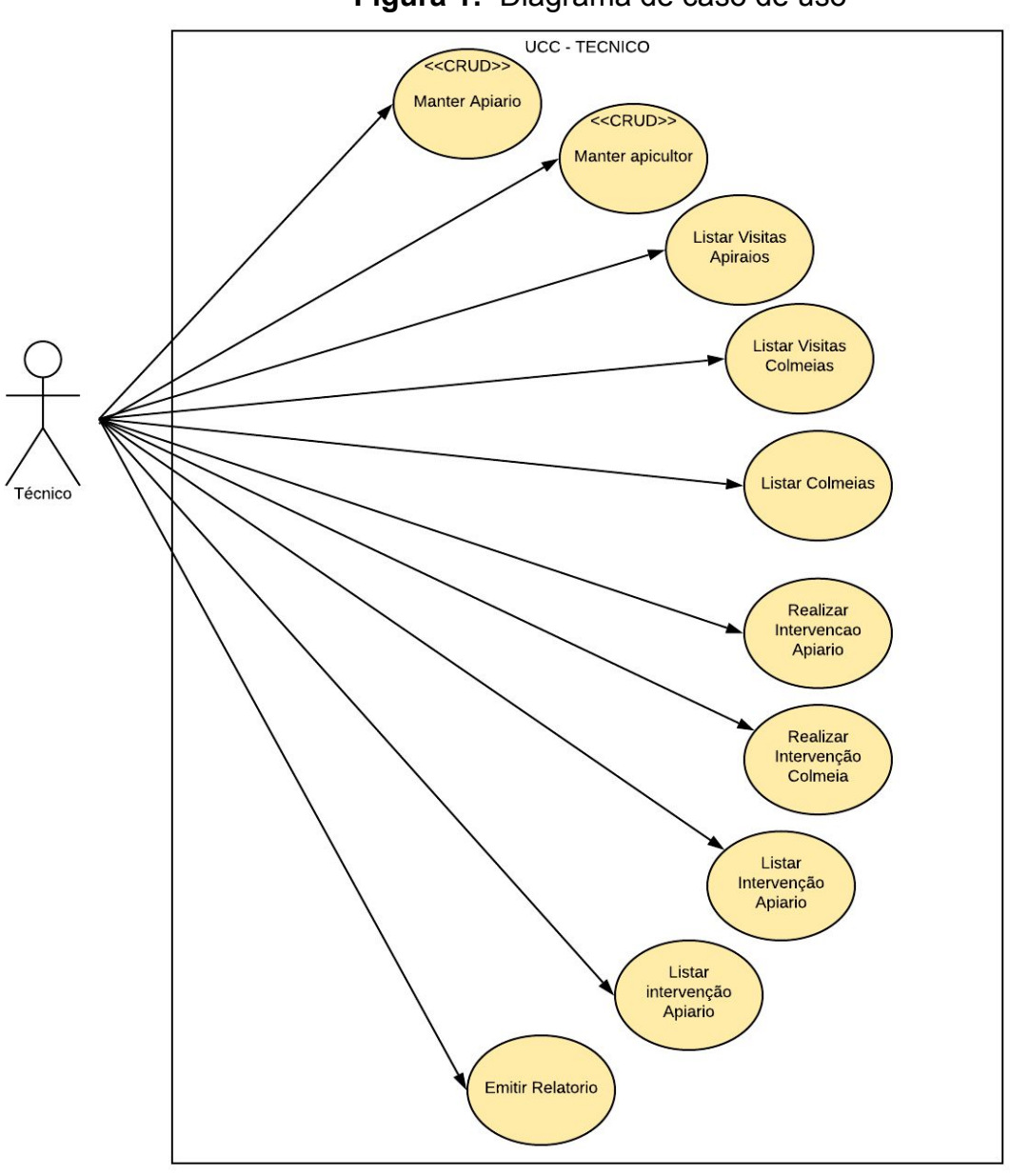

**Figura 1:** Diagrama de caso de uso

Fonte: O Autor.

No diagrama da [Figura](#page-29-0) 1 são descritos as principais funcionalidades do técnico em apicultura no sistema. Sendo ele o responsável por gerenciar o CRUD<sup>3</sup> de apiários e apicultores, realização de intervenções com base nas visitas realizadas nos apiários e colmeias, por fim a emissão de relatórios com base nas informações obtidas. Inseridas no decorrer das visitas, intervenções ou apiários.

<sup>3</sup> "O que é um CRUD? - Curso Wordpress Descomplicado." 3 mar. 2016, <http://wordpressdescomplicado.com.br/o-que-e-um-crud/>. Acessado em 26 ago. 2019.

#### **4.3.2 Diagrama de entidade relacionamento**

Este tipo de representação é de grande importância no desenvolvimento de software. É através dele que é estruturado todas as entidades e atributos do sistema e como elas irão interagir entre si, é também indispensável para a construção de outros diagramas. A [Figura](#page-30-0) 2 mostra o diagrama de entidade relacionamento do BeeCheck web.

<span id="page-30-0"></span>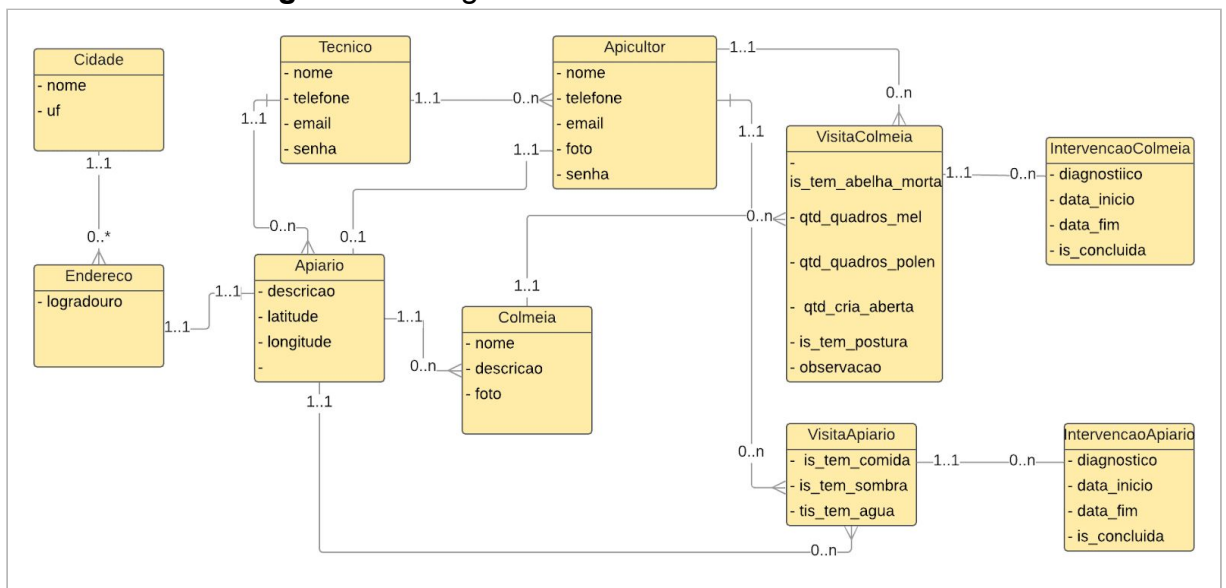

**Figura - 2:** Diagrama de entidade relacionamento.

Fonte: O Autor

O diagrama da [Figura](#page-30-0) 2, é composto por algumas entidades, sendo elas: Cidade, Tecnico, Apicultor, VisitaColmeia, VisitaApiario, IntervencaoColmeia, IntervencaoApiario, Endereco, Apiario, Colmeia e Colmeia. Vale destacar alguns relacionamentos entre essas entidades, como: Técnico e Apicultor, onde o Técnico pode ter vários apicultores associados a ele, já um apicultor necessariamente precisa estar vinculado a um único Técnico. Outro relacionamento interessante é entre Apiario e Colmeia, pois enquanto o primeiro pode ter inúmeras colmeias, de maneira oposta, o enxame está associado a exclusivamente um único apiário.

#### **4.3.3 Diagrama de atividades**

O diagrama de atividades é responsável por ilustrar de forma gráfica como será o funcionamento de uma ou mais atividades realizadas no sistema, visando seguir o fluxo real da regra de negócio na qual ela está inserida. É de suma importância descrever os principais casos de uso elaborados através da extração dos requisitos em um diagrama de atividades, pois nele é possível simplificar e melhorar a visualização das partes envolvidas no processo.

As Figuras [3](#page-32-0), [4](#page-33-0), [5](#page-34-0) e [6](#page-35-0) ilustram algumas das principais atividades realizadas no sistema, sendo elas:

- Cadastrar apicultor;
- Cadastrar apiário;
- Cadastrar intervenção;
- Emissão de relatórios

Os diagramas serão exibidos na mesma ordem que foram mencionados anteriormente. Vale destacar que para o técnico realizar todas essas atividades ele precisa estar devidamente autenticado no sistema.

O diagrama da [Figura](#page-32-0) 3 ilustra todo o processo das atividades que o técnico terá que realizar para cadastrar um novo apicultor no BeeCheck web.

<span id="page-32-0"></span>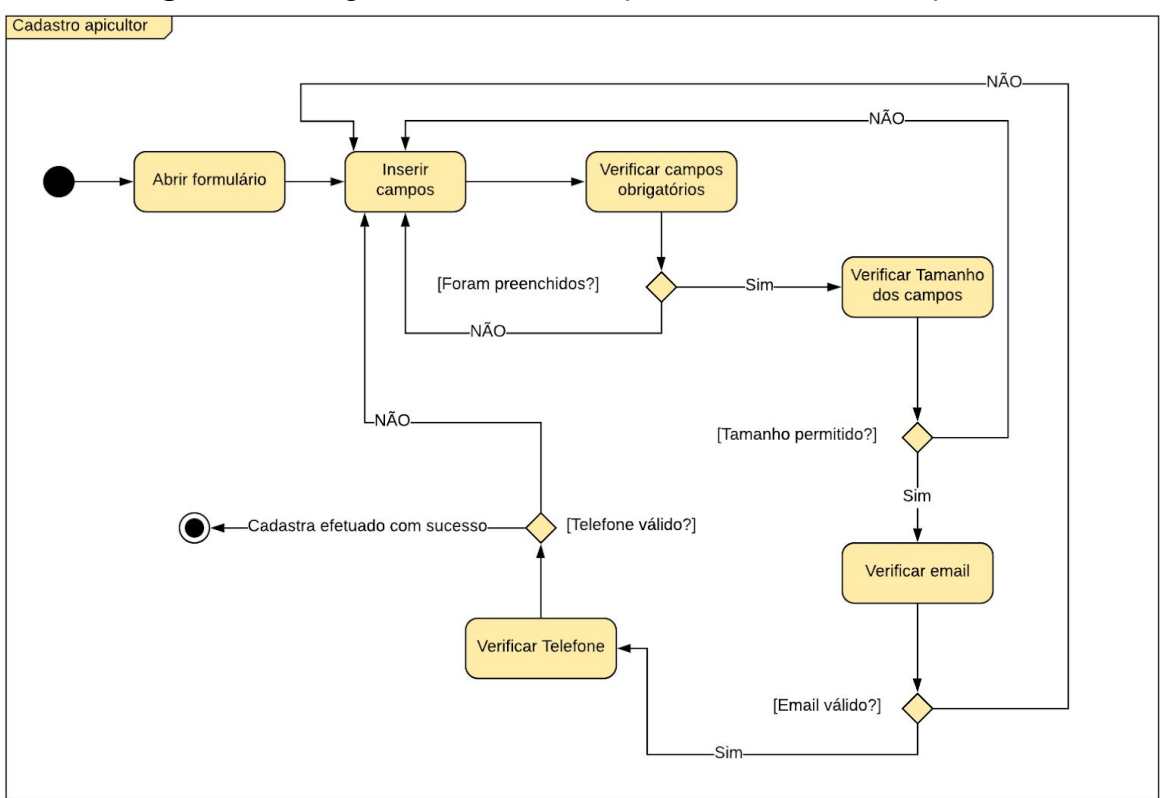

**Figura - 3:** Diagrama de atividade para adicionar novo apicultor

Fonte: O Autor

Para obter êxito nesta tarefa é necessário acessar o menu lateral e escolher a opção de apicultores, na sequência é preciso abrir o formulário de cadastro e preencher todas as informações que forem elencadas como obrigatórias, vale ressaltar que o sistema só irá aceitar telefones e e-mails válidos. Tendo em vista que tudo está preenchido corretamente, basta clicar no botão "salvar apicultor", em seguida aparecerá uma mensagem avisando que a ação foi realizada com sucesso.

O diagrama da [Figura](#page-33-0) 4 ilustra todo o processo das atividades que o técnico terá que realizar para cadastrar um novo apiário no BeeCheck web.

<span id="page-33-0"></span>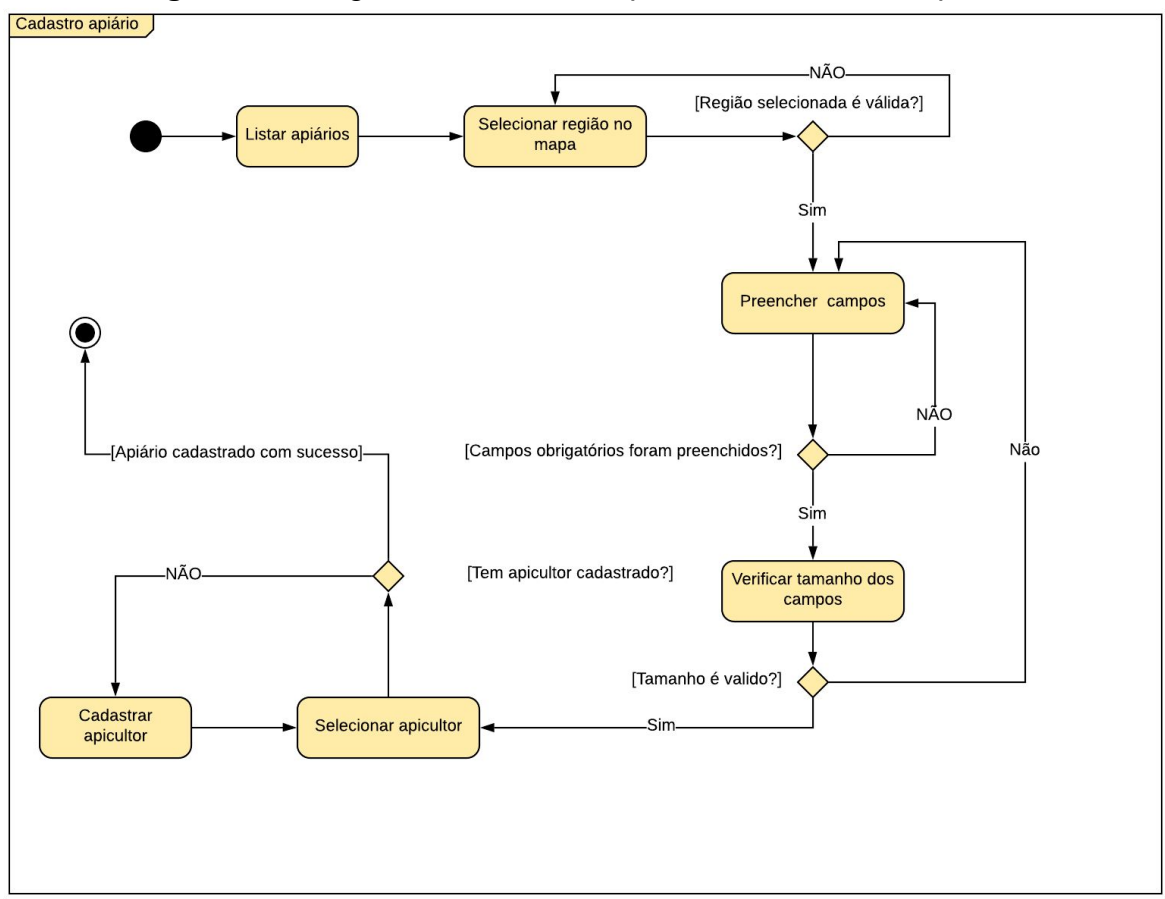

**Figura - 4:** Diagrama de atividade para adicionar novo apiário

Fonte: O Autor

Para obter êxito nesta tarefa é necessário acessar o menu lateral e selecionar a opção de "apiários", após isso surge a alternativa de escolher uma região do mapa, clicando o botão direito do *mouse* para cadastrar seu apiário, após a seleção, imediatamente abrirá o formulário de cadastro. Assim como na atividade anterior, é fundamental preencher todas as informações que forem descritas como obrigatórias. Enquanto ao apicultor não cadastrado deve realizar a atividade da [Figura](#page-32-0) 3. Tendo em vista que tudo está preenchido corretamente, basta clicar no botão de "salvar apiário" e logo em seguida aparecerá uma mensagem que a ação foi realizada com sucesso.

O diagrama da [Figura](#page-34-0) 5 ilustra todo o processo das atividades que o técnico terá que realizar para cadastrar uma nova intervenção no BeeCheck web.

<span id="page-34-0"></span>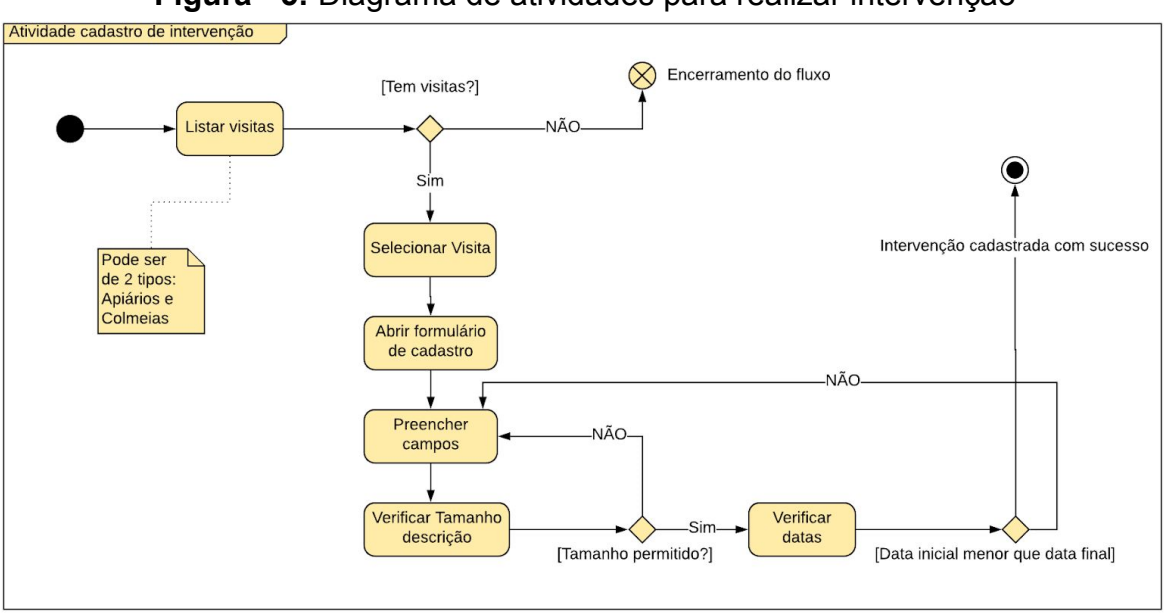

**Figura - 5:** Diagrama de atividades para realizar intervenção

Para obter êxito nesta tarefa é fundamental acessar o menu lateral e selecionar a opção de "visitas apiários" ou "visitas colmeias", na sucessão surge a oportunidade de visualizar todas as inspeções executadas, conforme a escolha.Nos itens da lista tem a alternativa de "realizar intervenção" que , ao clicar nela, imediatamente abrirá um formulário para o preenchimento das informações concernentes ao diagnóstico que o técnico irá dar sobre a visita. Tendo em vista que tudo está preenchido corretamente, basta clicar no botão de "Cadastrar intervenção" e logo em seguida aparecerá uma mensagem que a ação foi realizada com sucesso.

O diagrama da [Figura](#page-35-0) 6 ilustra todo o processo das atividades que o técnico terá que realizar para a emissão de relatórios no BeeCheck web.

Fonte: O Autor

<span id="page-35-0"></span>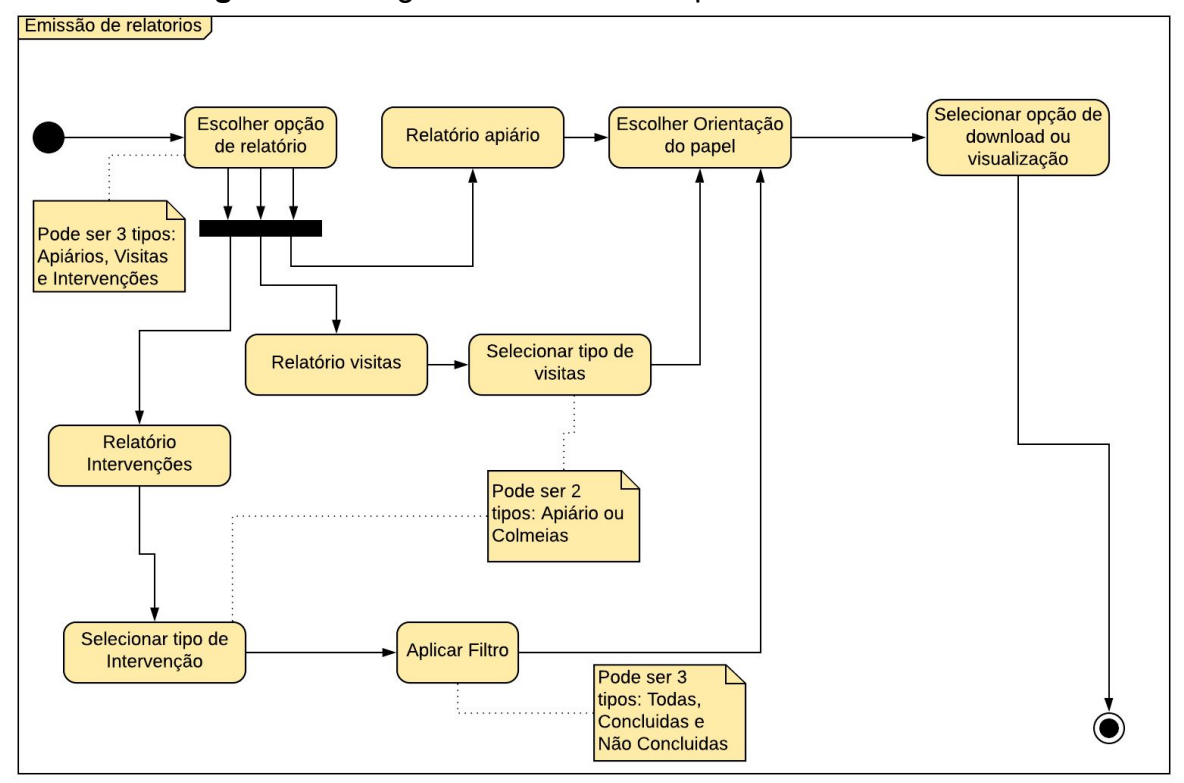

**Figura - 6:** Diagrama de atividades para emitir Relatórios

Fonte: O Autor

Para obter êxito nesta tarefa é recomendável acessar o menu lateral e selecionar a opção de "relatórios", feito isso abrirá um submenu dando-lhe 3 (três) opções de relatórios, sendo elas: relatório de apiários; relatório de visitas e relatório de intervenções. Após a escolha de qual relatório quer que o sistema emita é preciso definir a orientação do papel para imprimir ou fazer *download,* caso tenha algum filtro fica a critério de utilizar ou não. Tendo em vista que tudo está preenchido corretamente, basta clicar no botão de "imprimir" ou "download" e logo em seguida aparecerá um relatório em formato de  $PDF<sup>4</sup>$ .

#### <span id="page-35-1"></span>**4.4 Tecnologias utilizadas**

#### **4.4.1 Framework Laravel**

<sup>4</sup> Um formato de arquivo criado pela empresa Adobe Systems para que qualquer documento seja visualizado, independente de qual tenha sido o programa que o originou.

O Laravel é um Framework de código aberto, desenvolvido por Taylor Otwell, cujo objetivo é facilitar o desenvolvimento de aplicações web seguindo o padrão de arquitetura de software model-view-controller (MVC). Esse Framework tem como característica um gerenciador de dependências totalmente dedicado visando facilitar a vida dos desenvolvedores. É também uma ferramenta que fornece autenticação, roteamento, armazenamento em cache, histórico de atividades, facilidade no desenvolvimentos de APIs, dentre outras inúmeras funcionalidades (CHEN, 2017).

O framework é baseado na linguagem de programação PHP, destaca-se, principalmente, por facilitar a interação de bancos de dados em vários backends, por meio da implementação de construtores de consultas fluentes. Tudo isso se dá através do seu ORM, chamado Eloquent ORM, que dispõe configurações simples e práticas, simplificando o desenvolvimento das aplicações ([LARAVEL, 2019](#page-67-8)).

Em geral, uma das principais características do framework Laravel é auxiliar no desenvolvimento de aplicações que visam um nível de segurança elevado e um alto nível de desempenho, além de incentivar às boas práticas de programação e utilização de *design patterns*, possuindo assim um código legível e organizado [\(LARAVEL, 2019](#page-67-8)).

#### **4.4.2 Javascript**

A empresa Netscape juntamente com a Sun Microsystems, com o intuito de tornar páginas web interativas, criaram a linguagem javascript que teve a sua primeira versão em 1995 [\(SILVA,](#page-68-7) 2010). Essa é uma linguagem de programação dinâmica, interpretada e que possui suporte aos estilos de orientação a objetos e de programação funcional, sendo seu objetivo inicial voltado para a relação com o usuário, de modo que, pode ser introduzida juntamente com outras linguagens de programação web (FLANAGAN, 2014).

Com o intuito inicial de dinamizar as páginas web, foram incorporados aos navegadores um interpretador javascript, permitindo a validação de formulários e a execução de pequenas ações sem a necessidade de realizar requisição ao servidor HTTP, com o tempo ampliou-se a sua utilização, passando a ser incorporada também no ambiente do servidor, tornando-a uma linguagem de uso geral, robusta e eficiente (FLANAGAN, 2014).

#### **4.4.3 ReactJS**

Com foco apenas na criação de interfaces de usuários, o ReactJS é uma biblioteca Javascript open source, desenvolvida pelo Facebook, que é voltada para aplicações web e tem como objetivo aprimorar as atualizações das páginas. Essa biblioteca permite que diversos componentes sejam criados e encapsulados, de modo que, sejam capazes de gerenciar seu próprio estado, sem necessariamente mudar o do DOM, pois a lógica dos componentes não são escritas em templates, e sim, em javascript dinamizando a interface ([REACT, 2019a](#page-67-9)).

Desse modo, o ReactJS permite atualizar e renderizar apenas os componentes em que houver alteração ([REACT,](#page-67-9) 2019a), tornando-a flexível e eficiente, facilitando a criação de interfaces interativas [\(REACT,](#page-67-10) 2019b). Dentre as diversas características do React destaca-se a possibilidade de renderização do lado do servidor [\(REACT,](#page-67-9) 2019a), como também a reatividade dos dados e a eficiente implementação do DOM virtual, e que, apesar de não ser um framework e da polêmica em torno da sintaxe, JSX, se tornou um dos recursos mais utilizados pelo desenvolvedores (STACKOVERFLOW, 2019).

#### **4.4.4 Redux**

O Redux é considerado uma ferramenta valiosa para o gerenciamento de estados que permite a construção de aplicativos com comportamento consistente, mesmo que sejam executados em diferentes ambientes (cliente, servidor e nativo), além disso, pode ser usado juntamente com bibliotecas de visualização, como é o caso do React (REDUX, 2019).

Cabe ressaltar que os estados podem ser as respostas do servidor ou dados em cache, que ainda não foram persistidos nos servidores, também funcionam como interface de usuário. Realizar o seu gerenciamento é complicado, pois estão em constante mudança, porém com o auxílio do Redux suas mutações podem ser previsíveis e até controladas, pois é possível aplicar restrições quanto a atualizações (REDUX, 2019).

#### **4.4.5 PostgreSQL**

O PostgreSQL está entre os melhores sistemas de gerenciamento de banco de dados do mundo. É uma ferramenta gratuita e compatível com a linguagem padrão dos SGBDs relacionais que, por sua vez, continua ganhando espaço no mercado (STACKOVERFLOW, 2019). Desenvolvido primeiramente na universidade Berkeley, na Califórnia (EUA), o SGBD PostgreSQL teve a sua primeira versão em 1987 e ao longo dos anos vem se destacando por conseguir lidar com grandes quantidades de dados, o que o torna viável para aplicações de pequeno, médio e grande porte (MILANI, 2008).

Esse SGBD é compatível com os principais sistemas operacionais e possui suporte a operações ACID (atomicidade, consistência, isolamento e durabilidade), tornando-o confiável para o mercado (MILANI, 2008).

Outra característica a ser destacada sobre o PostgreSQL é que se trata de um banco de dados altamente portável, disponibilizando instalações para os mais diversos sistema operacionais (MILANI, 2008).

#### **4.4.7 Trello**

Gerenciar projetos e as equipes envolvidas no desenvolvimento, na maioria das vezes, é uma tarefa de extrema dificuldade. Pensando nisso o Trello foi desenvolvido, cuja ferramenta usa o método Kanban<sup>5</sup> no gerenciamento dos projetos. Através do método Kanban é possível fazer com que todas as atividades envolvidas sejam exibidas em um único cenário, podendo ser visível para todos os membros do projeto ([JOHNSON, 2017\)](#page-67-0).

Com o uso do Trello os usuários podem manipular seus projetos de forma visual em quadros, podendo definir as tarefas do projeto e atribuí-las aos membros responsáveis, tudo isso por meio de uma interface amigável e interativa ([JOHNSON,](#page-57-1) [2017\)](#page-57-1).

#### **4.4.8 Github**

Um sistema de controle de versão (VCS - Version Control System) é responsável por registrar mudanças realizadas em um arquivo ou em conjunto de

<sup>&</sup>lt;sup>5</sup> "Kanban: o que é e TUDO sobre como gerenciar fluxos de trabalho - Artia." <https://artia.com/kanban/>. Acessado em 20 ago. 2019.

arquivos, ao longo das atividades realizadas no mesmo, de modo que se possa voltar a versões anteriores. [\(CHACON, 2014\)](#page-66-9)

O Github é uma plataforma responsável por hospedar o código fonte de projetos possibilitando o controle de versão em nuvem. Essa Ferramenta disponibiliza aos usuários uma interface com informações sobre os repositórios, quantidade de atualizações, possibilidades de voltar a versões anteriores dentre outras inúmeras funcionalidades.

#### **4.4.9 Heroku**

O Heroku é uma plataforma baseada em um sistema de contêiner gerenciado com serviços de dados integrados e um poderoso ecossistema para implantar e executar aplicativos modernos. A experiência do desenvolvedor Heroku é uma abordagem centrada no aplicativo para entrega de software, integrada às ferramentas e fluxos de trabalho mais populares da atualidade [\(HEROKU,](#page-67-11) 2019). Desse modo, esse sistema pode ser utilizado por qualquer tipo de empresas, quer que sejam de pequeno e grande porte, antigas ou atuais; pois o aplicativo é simples de manusear, oferece benefícios ao cliente e é executado em um ambiente em nuvem.

## <span id="page-40-0"></span>**5. RESULTADOS**

No tópico [5.1](#page-40-1) será descrito e apontado todas as funcionalidades do BeeCheck web, por meio das telas desenvolvidas e arquitetura. O item [5.2](#page-57-1) será responsável por mostrar os experimentos realizados no apiário do IFRN, campus Pau dos Ferros, com o técnico e coordenador do curso de apicultura.

Antes de iniciar a apresentação da aplicação, é válido ressaltar que o projeto BeeCheck é dividido em dois módulos, onde o primeiro representa a aplicação web que será gerenciada por tecnicos em apicultura, o qual é o foco deste trabalho monográfico; o segundo trata-se de uma aplicação *mobile* para o apicultor que lida diretamente com os apiários e suas colmeias no campo.

#### <span id="page-40-1"></span>**5.1 Apresentação do BeeCheck web**

Nas seções a seguir será descrito com mais detalhes a arquitetura e as funcionalidades desenvolvidas no BeeCheck web.

#### <span id="page-40-2"></span>**5.1.1 Arquitetura do Sistema**

A arquitetura de software, representa os componentes envolvidos no sistema, visando demonstrar o funcionamento, os objetivos, as propriedades externas, e envolvimentos com outros softwares ou ferramentas. A [Figura](#page-41-0) 7 representa a arquitetura desenvolvida para elaboração do BeeCheck web.

<span id="page-41-0"></span>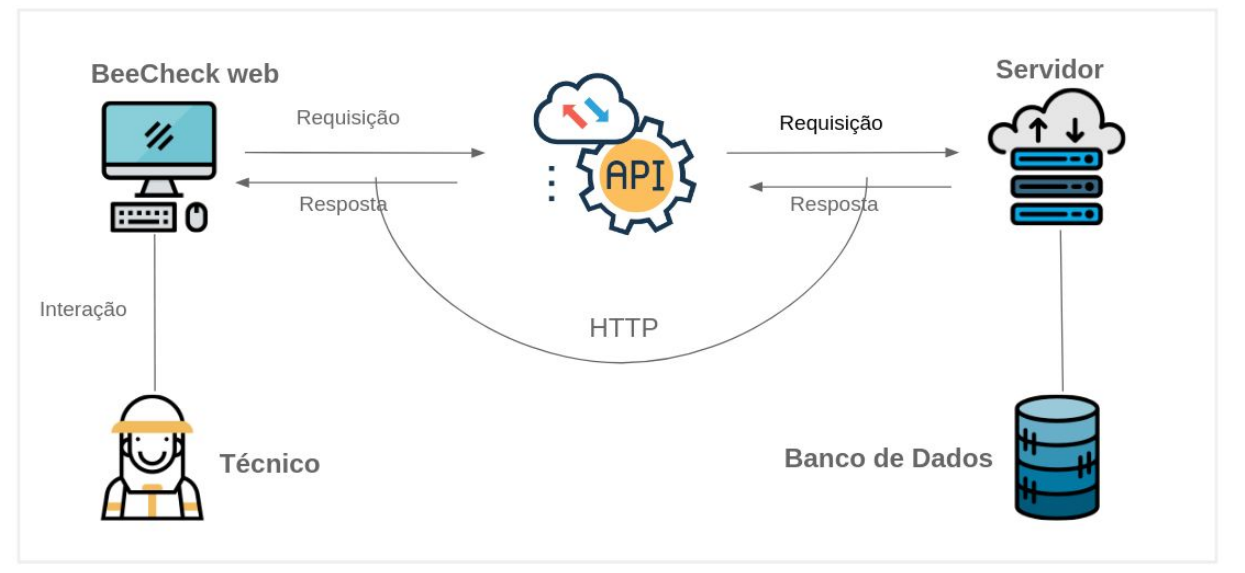

**Figura 7 -** Arquitetura do sistema BeeCheck web

Fonte: O Autor.

Alguns pontos da arquitetura merecem destaque, sendo eles:

- **Técnico**, é o responsável por fazer a interação com a aplicação web por meio de qualquer browser;
- **BeeCheck web**, representa a aplicação web que será exibida para o técnico, no qual ele efetuará as operações disponibilizadas pelo sistema;
- **● Api,** corresponde a interface de comunicação disponibilizada para a interação entre o *front-end* e o *back-end* do BeeCheck web, proporcionando vários endpoints<sup>6</sup> que poderão ser consumidos por qualquer aplicação cliente, seja ela *mobile* ou web*;*
- **● Servidor,** retrata o servidor utilizado no ambiente de desenvolvimento e no ambiente de produção da aplicação.
- **Banco de Dados**, equivale ao banco de dados utilizado para armazenamento das informações coletadas através do BeeCheck;

De acordo a [Figura](#page-41-0) 7 e o detalhamento dos pontos da arquitetura, o fluxo da aplicação se dá através da interação do técnico com o sistema, onde todas as requisições do usuário serão realizadas através de uma API para obter a

<sup>6</sup> "O que é proteção endpoint? - Sinestec." 25 jul. 2018,

[http://www.sinestec.com.br/blog/o-que-e-protecao-endpoint/.](http://www.sinestec.com.br/blog/o-que-e-protecao-endpoint/) Acessado em 24 set. 2019.

comunicação com o servidor da aplicação*,* após qualquer requisição efetuada, o servidor irá verificar se é necessário realizar alguma consulta ou alteração na base de dados, logo em seguida será retornada uma resposta ao usuário de acordo com a solicitação do mesmo.

#### <span id="page-42-1"></span>**5.1.2 BeeCheck web**

Nesta seção será apresentada e comentada as telas desenvolvidas para o desenvolvimento da aplicação, visando seguir um fluxo de um processo real que o técnico irá fazer diariamente.

A [Figura](#page-42-0) 8 mostra a tela de login da aplicação, exibindo um design elegante e totalmente reativo.

<span id="page-42-0"></span>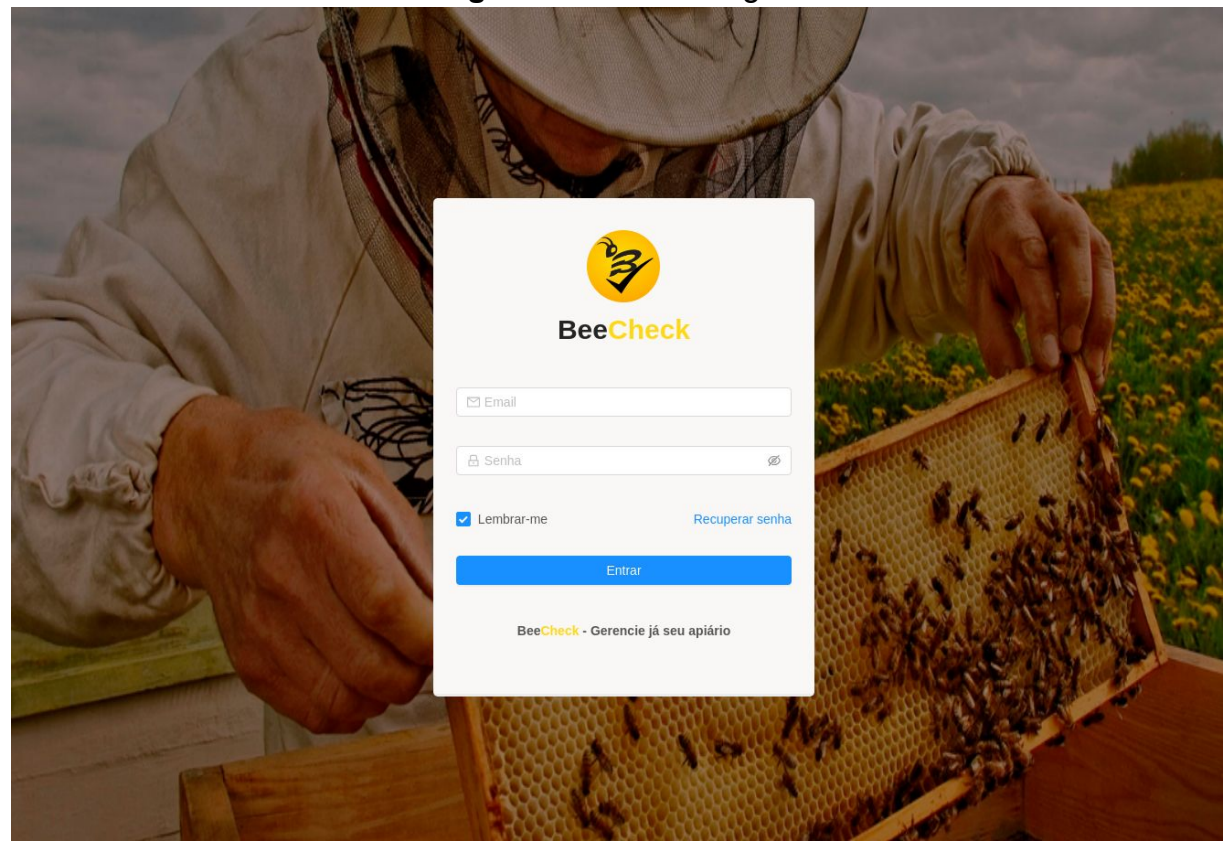

#### **Figura 8 -** Tela de Login

Fonte: O Autor

Para efetuar acesso será necessário, previamente, entrar em contato com os administradores do sistema para eles fornecerem credenciais de acesso, a fim de que possam analisar se o interessado é realmente um técnico em apicultura. Na

própria aplicação não há opção de cadastrar novo técnico, uma vez que, o BeeCheck permite somente a esses profissionais conectar-se a aplicação. Dessa forma, mesmo que o sistema seja gratuito evita a possibilidade de qualquer pessoa realizar cadastros, mesmo não sendo qualificado para realizar os procedimentos que a aplicação disponibiliza.

A [Figura](#page-43-0) 9 apresenta a tela inicial do sistema para um usuário devidamente autenticado.

<span id="page-43-0"></span>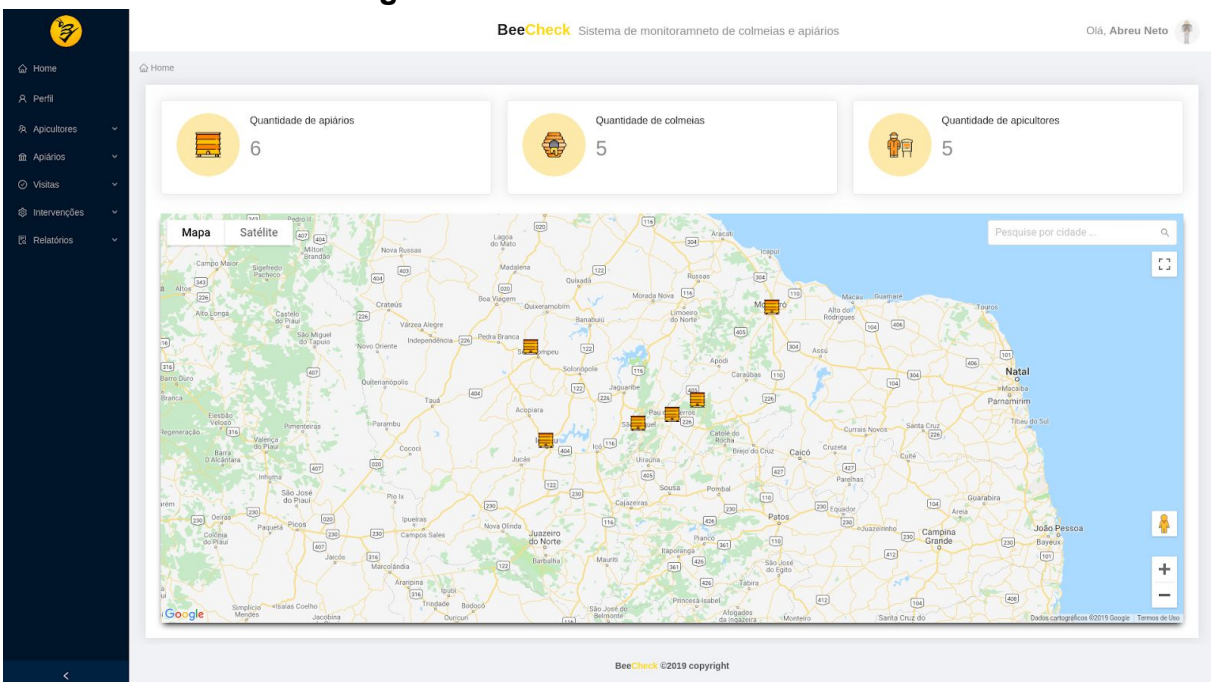

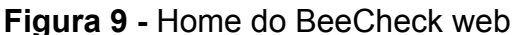

Fonte: O Autor

Nela é contido informações como; quantidades de apiários, quantidade de colmeias em todos os apiários e a quantidade de apicultores que o técnico é responsável por gerenciar. Além de mostrar o mapa com todas os apiários cadastrados, disponibilizar a opção de pesquisa por cidade e opção de detalhamento com mais informações ao clicar em cima do apiário desejado. Vale ressaltar que todas as informações contidas na tela inicial é de uso exclusivo de cada usuário.

<span id="page-44-0"></span>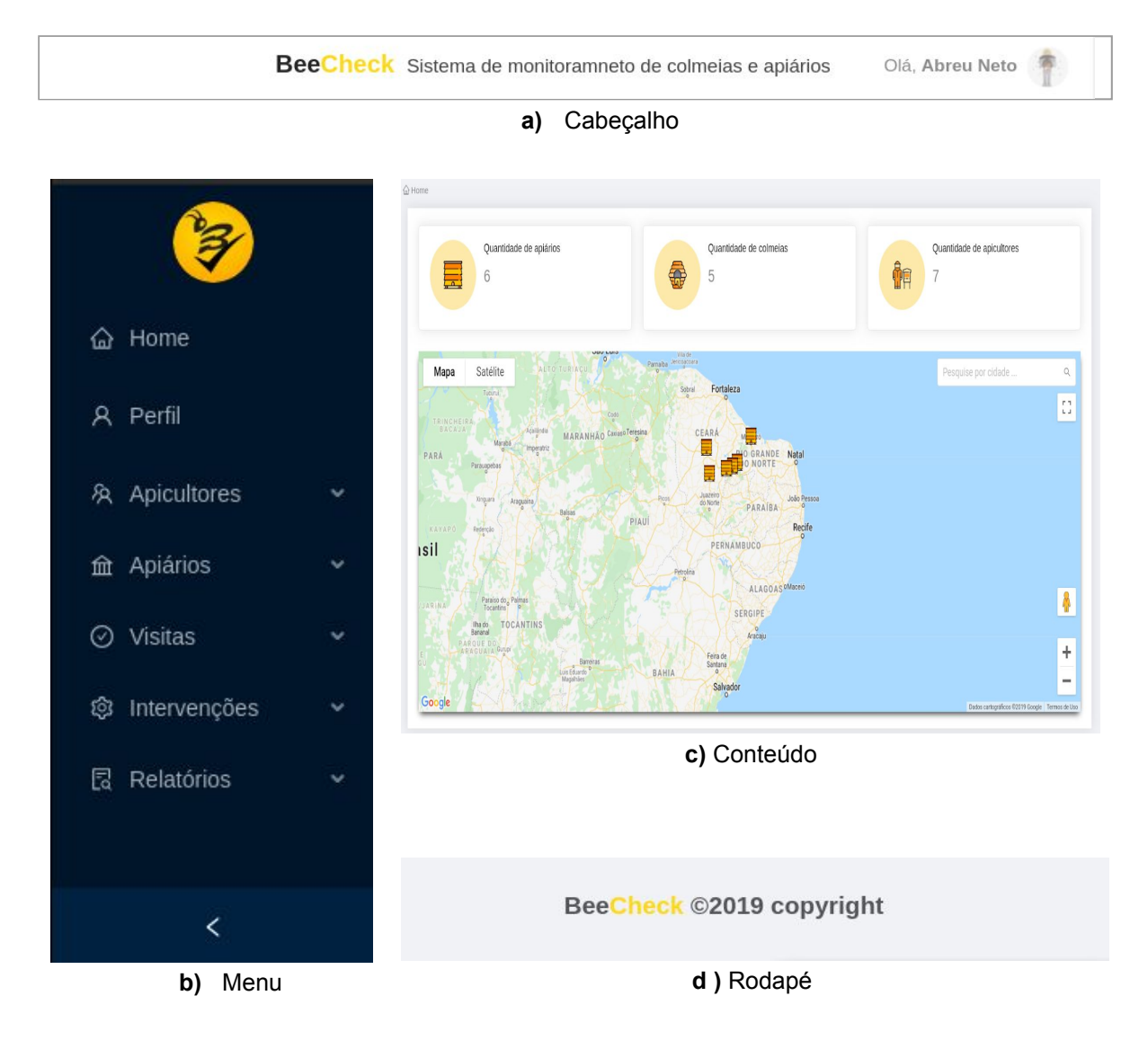

#### **Figura 10 -** Estrutura da aplicação

Fonte: O Autor

Conforme apresentado na [Figura](#page-44-0) 10, a aplicação BeeCheck web foi dividida basicamente em 4 partes:

- Cabeçalho ([Figura](#page-44-0) 10a), local onde é informado o nome da aplicação, boas vindas ao usuário autenticado e um *submenu* com opções de ir para o perfil do usuário ou sair da aplicação;
- Menu [\(Figura](#page-44-0) 10b), onde contém todas as opções da aplicação, sendo divididas em forma de menu e *submenu -* nos próximos parágrafos será descrito com mais detalhes cadas uma das opções de menu;
- Corpo ([Figura 10c](#page-44-0)), que apresenta o conteúdo de cada página da aplicação;
- O rodapé [\(Figura](#page-44-0) 10d) apresenta informações referentes a direitos autorais do sistema.

A seguir será apresentado as principais páginas da aplicação seguindo a ordem do menu apresentado anteriormente. A [Figura](#page-45-0) 11 apresenta a tela de perfil do técnico em apicultura.

<span id="page-45-0"></span>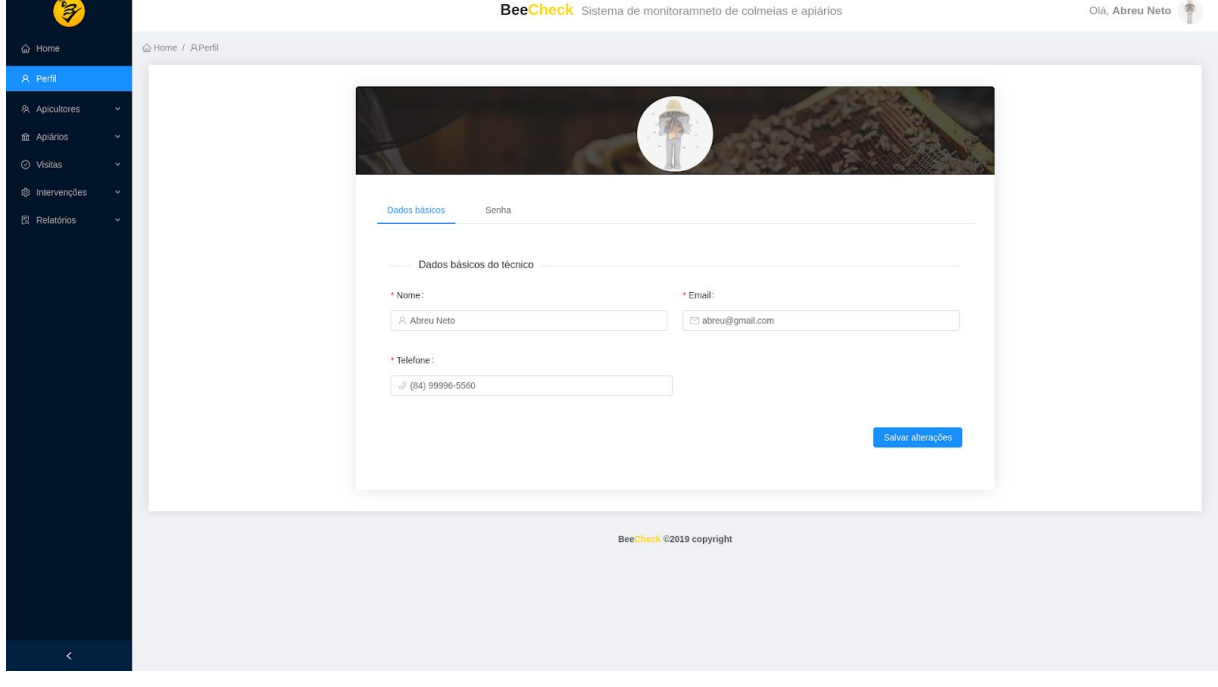

**Figura 11 -** Perfil do Técnico

Fonte: O Autor

Nela aparece informações pessoais como; nome, email, telefone e senha para entrar na aplicação. Essas informações podem ser editadas para serem mostradas nos eventuais relatórios que ele vier a emitir.

A página web contida na [Figura](#page-46-0) 12 é responsável por mostrar todos os apicultores cadastrados no sistema.

<span id="page-46-0"></span>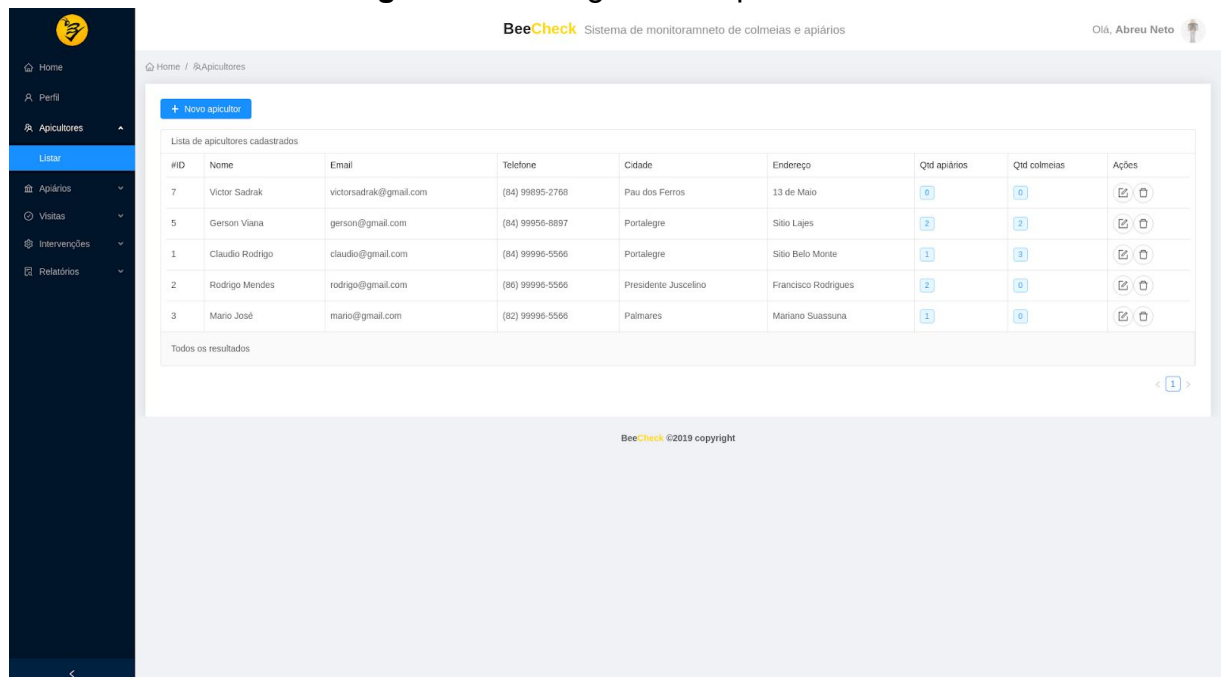

#### **Figura 12 -** Listagem dos apicultores

#### Fonte: O Autor

Nesta parte da aplicação está contida informações individuais de cada apicultor que o técnico cadastrou para ter acesso ao aplicativo *mobile* do BeeCheck, tais informações se referem a nome, email, telefone, endereço, quantidade de colmeias que esse apicultor está responsável por gerenciar e de apiários que ele tem. Ademais nessa mesma etapa ele poderá remover um apicultor ou editar caso seja necessário como mostra as opções na coluna 'Ações" da tabela ([Figura 12](#page-46-0)).

Na [Figura](#page-46-0) 13 é apresentado um formulário de cadastro de apicultor, as informações são semelhantes às da [Figura 12.](#page-46-0)

<span id="page-47-0"></span>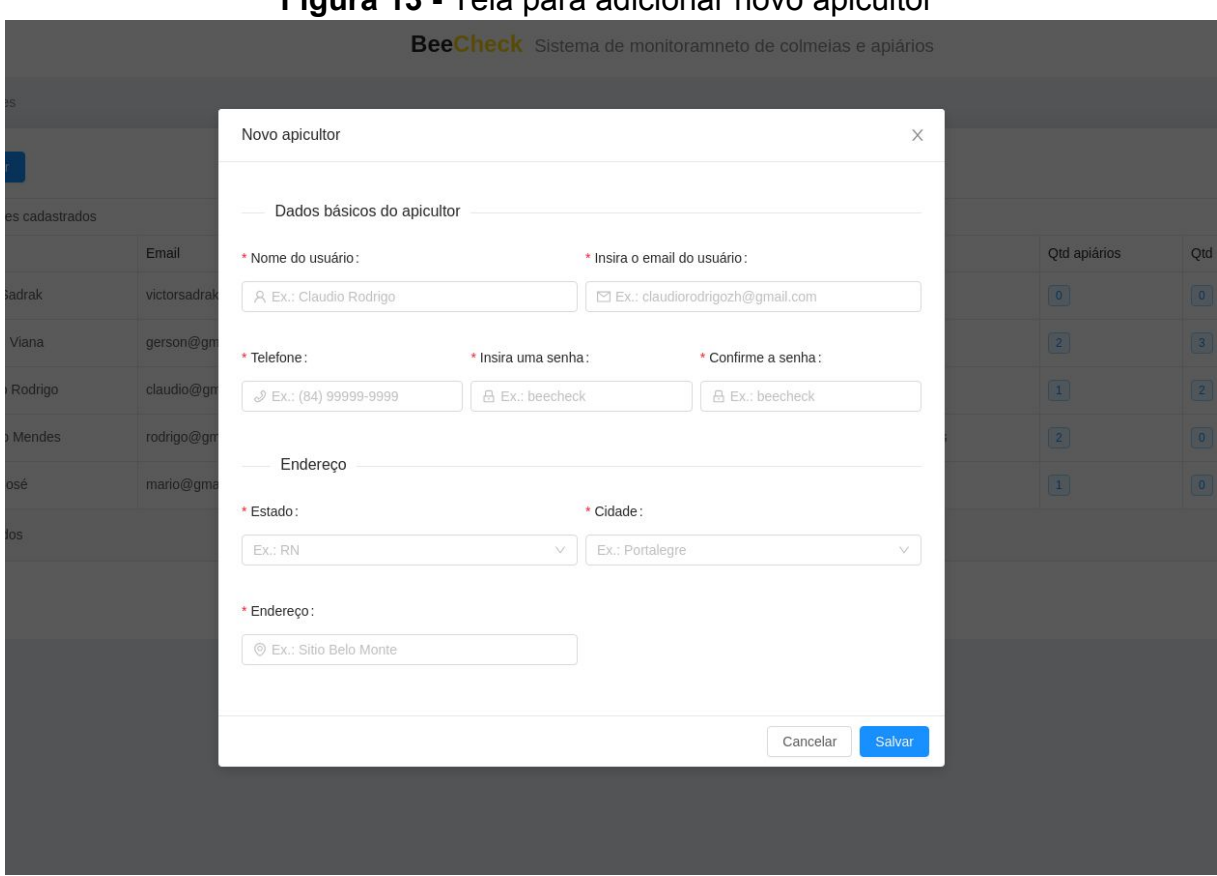

#### **Figura 13 -** Tela para adicionar novo apicultor

Fonte - O Autor

Para tanto, vale destacar apenas a inserção de uma senha para o apicultor poder ter acesso ao aplicativo *mobile* do Beecheck. Outro ponto importante é que o cadastro passa por validações tanto no *back end* quanto no *front end*, garantindo assim uma maior segurança na inserção dos dados.

<span id="page-47-1"></span>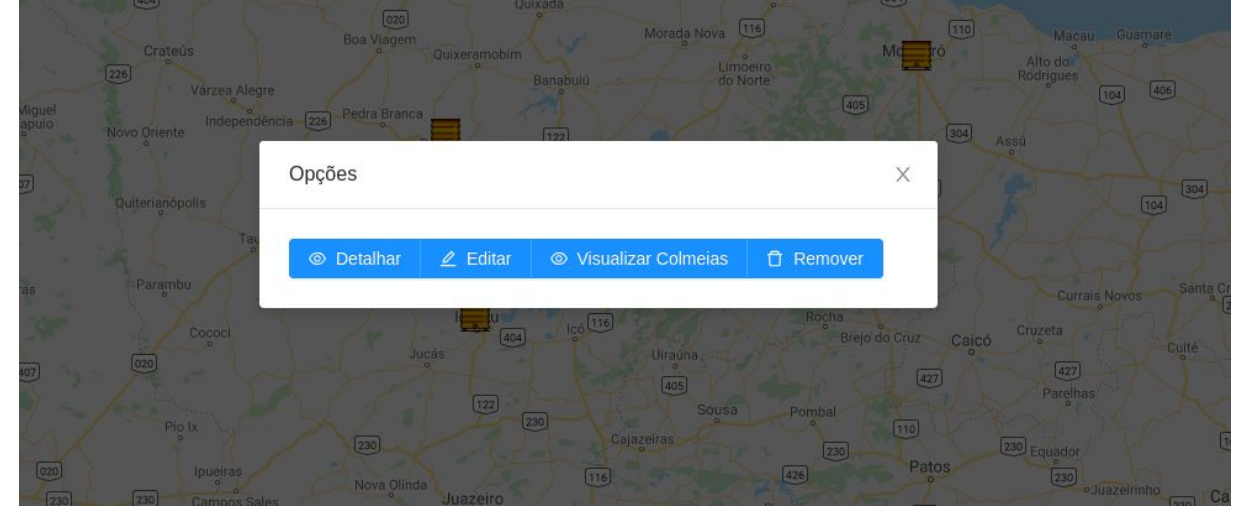

### **Figura 14 -** Operações disponíveis no apiário

Fonte: O Autor

Para acessar a opção de operações no apiário, basta clicar na aba de menu com o nome "Apiários" e logo em seguida clicar com o botão esquerdo do *mouse* sobre algum apiário no mapa. Feito os passos descritos anteriormente aparecerá um formulário como mostra a [Figura](#page-47-1) 14, onde o mesmo disponibiliza quatro operações que o técnico pode realizar em seus apiários, sendo elas; detalhes, edição, visualização de colmeias do apiário, e remoção para caso seja necessário. Todas essas opções serão descritas com maiores detalhes nas figuras posteriores.

A [Figura 15](#page-48-0) apresenta o formulário de cadastro de um apiário.

<span id="page-48-0"></span>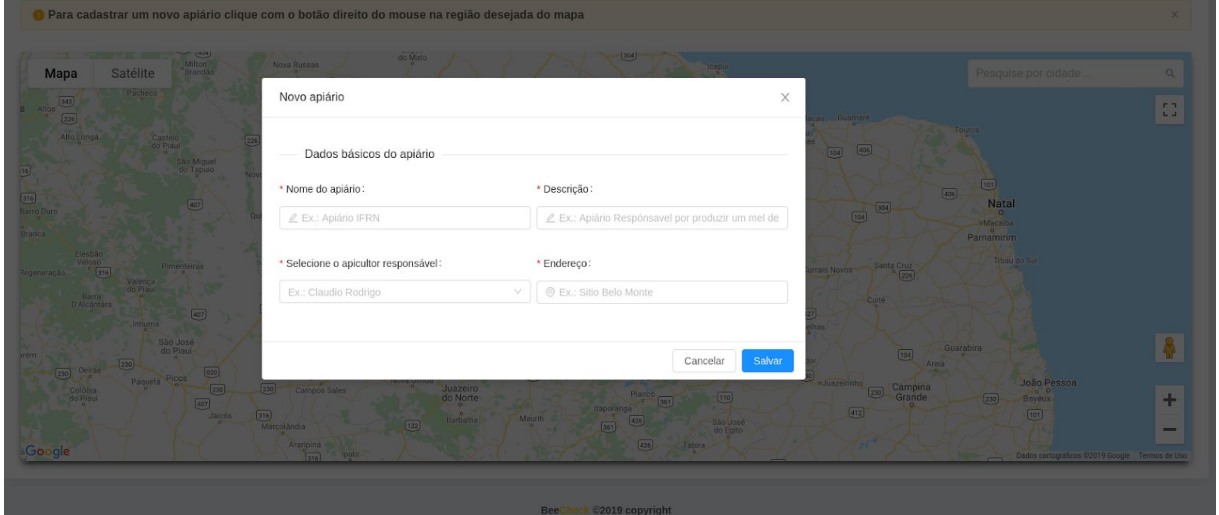

**Figura 15 -** Tela para adicionar apiário

Fonte: O Autor

Para o técnico conseguir cadastrá-lo deve selecionar com o botão direito do *mouse* a região no mapa na qual se encontra. Após selecionar a região desejada irá aparecer um formulário com os campos referentes ao cadastro, sendo eles; nome do apiário, descrição, seleção do apicultor responsável e endereço. Ademais, a cidade e o estado surgem automaticamente, pois já são armazenados no momento em que seleciona um local no mapa. Feito todos os passos anteriores basta clicar no botão "salvar" e o apiário será salvo na base de dados do sistema.

<span id="page-49-0"></span>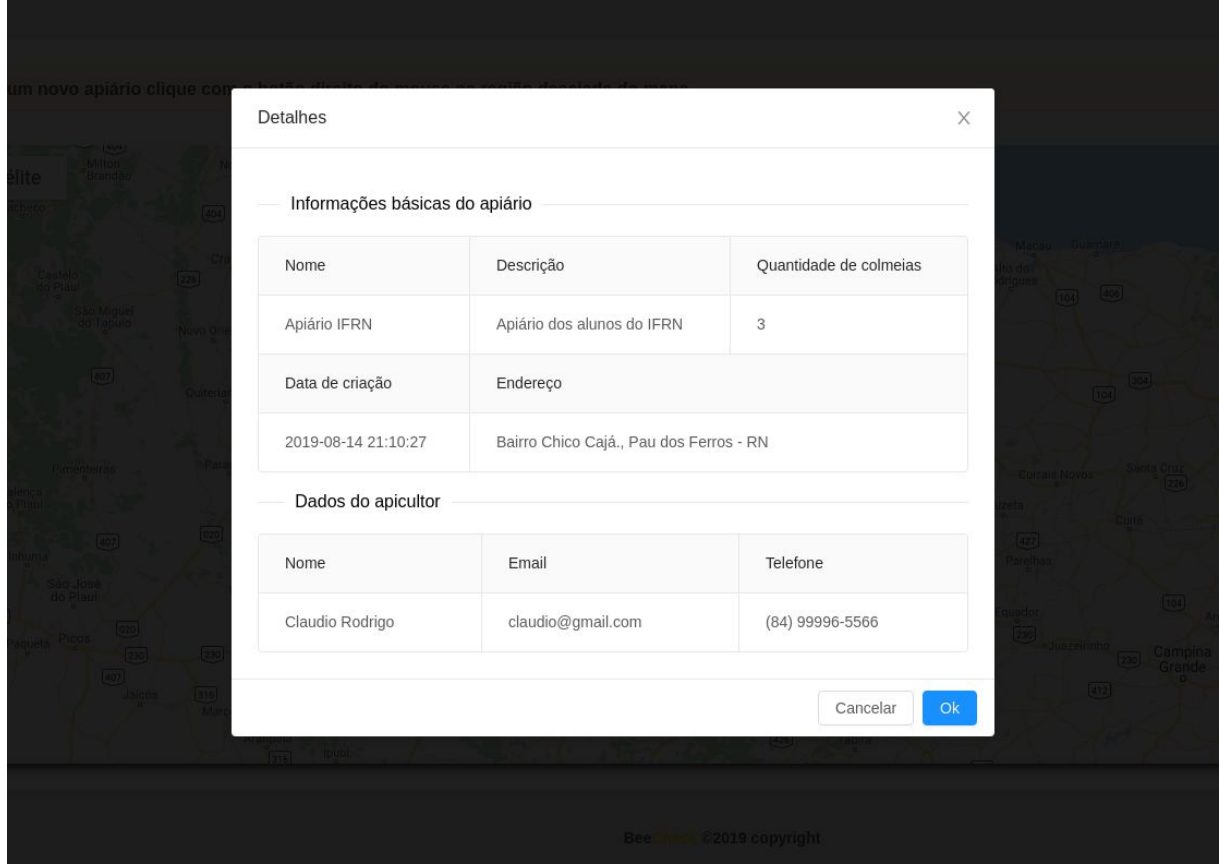

**Figura 16 -** Detalhes do apiário

Fonte: O Autor

Para detalhar um apiário ([Figura](#page-49-0) 16) basta localizá-lo no mapa e escolher a opção de "detalhar apiário" como mostra a [Figura](#page-47-1) 14. Feito isso aparecerá um formulário com os detalhes do apiário, como; nome, descrição, quantidade de colmeias, data de criação, endereço e informações do apicultor responsável.

<span id="page-50-0"></span>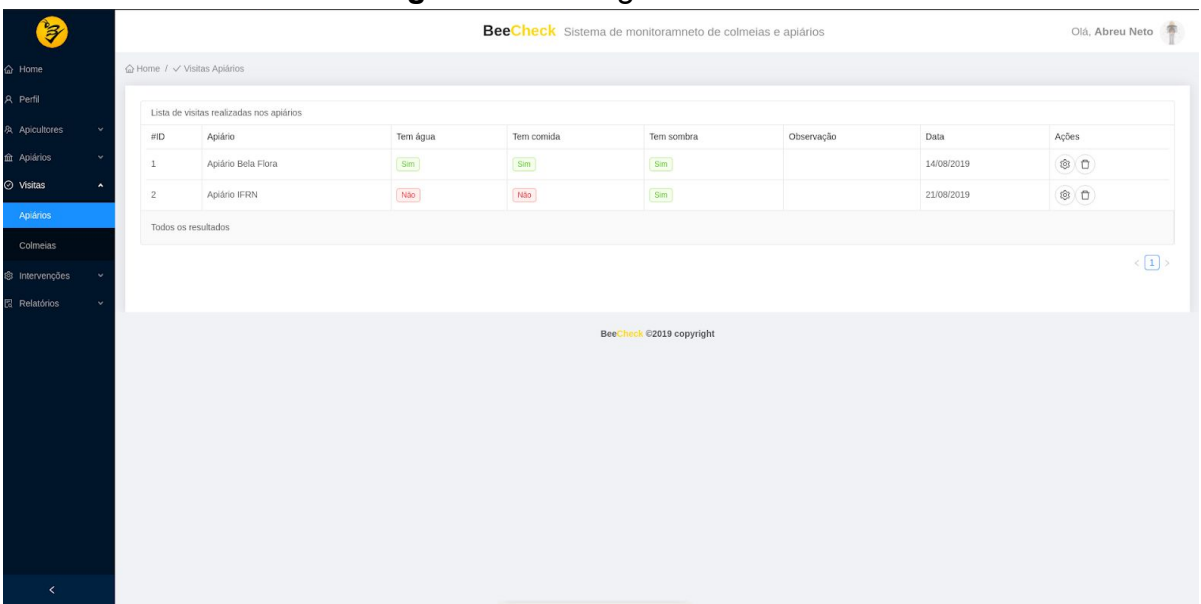

#### **Figura 17 -** Listagem de visitas

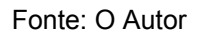

Conforme mostra a [Figura](#page-50-0) 17, esta página do sistema é exibido a lista de visitas realizadas com informações coletadas, onde o técnico tem a opção de selecionar a lista de "visita apiário" ou "visita colmeia" através do menu da aplicação. Vale destacar que todas as vistorias são feitas pelo apicultor no aplicativo *mobile* do BeeCheck. Depois disso, o técnico passa analisar e realizar possíveis diagnósticos sobre o acompanhamento.

<span id="page-51-0"></span>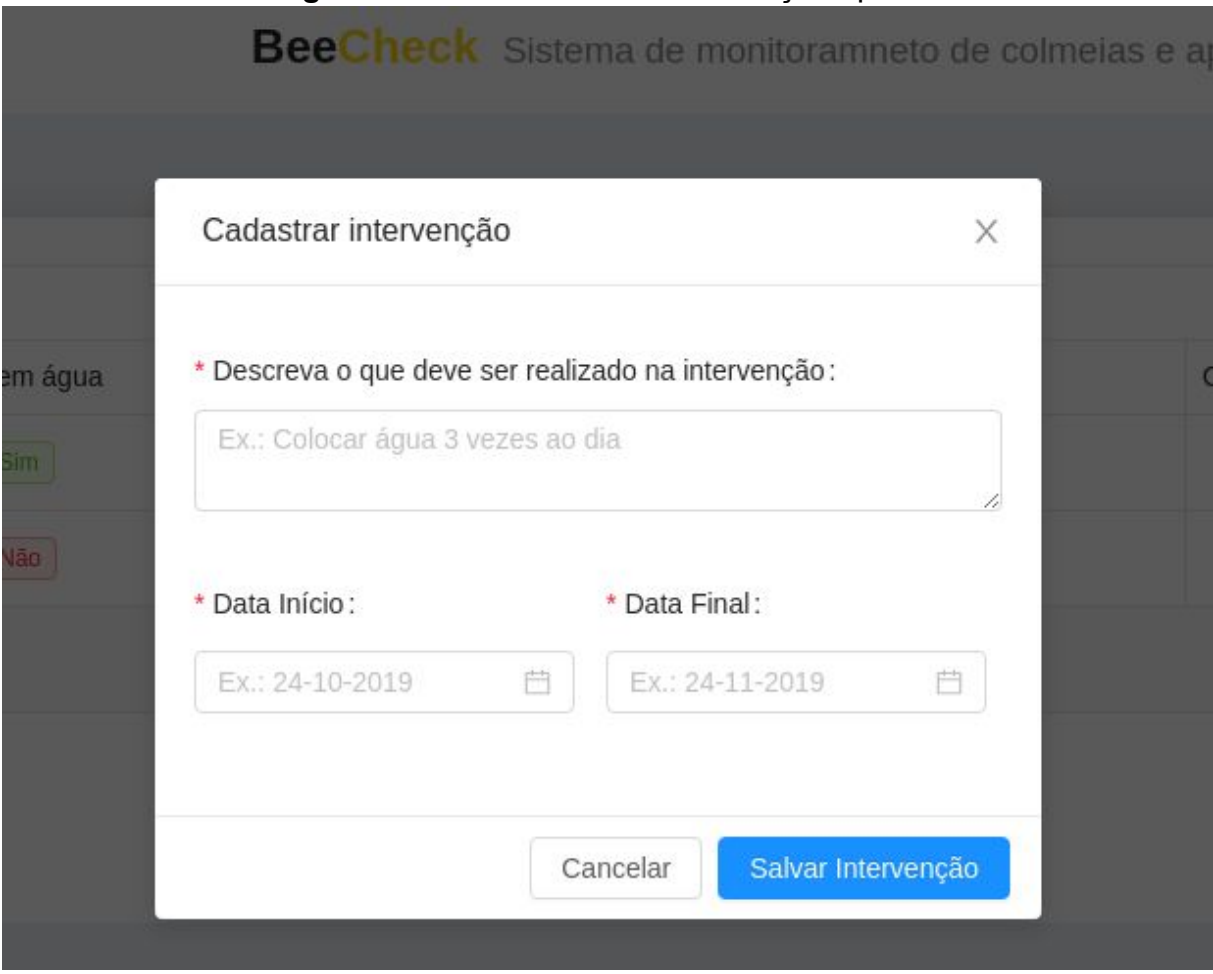

**Figura 18 -** Adicionar nova intervenção apiário

Fonte: O Autor

Nas páginas de visitas (colmeias/apiários), na coluna de ações conforme mostra a [Figura](#page-50-0) 17, o técnico tem que clicar na opção de intervenções, sendo ela representada pelo primeiro ícone que aparece. Feito o processo descrito surgirá um formulário [\(Figura](#page-51-0) 18) com um campo de texto para o técnico informar seu diagnóstico, baseado na visita que o apicultor realizou e datas referentes ao início e fim do que deve ser feito em uma colmeia ou apiário.

<span id="page-52-0"></span>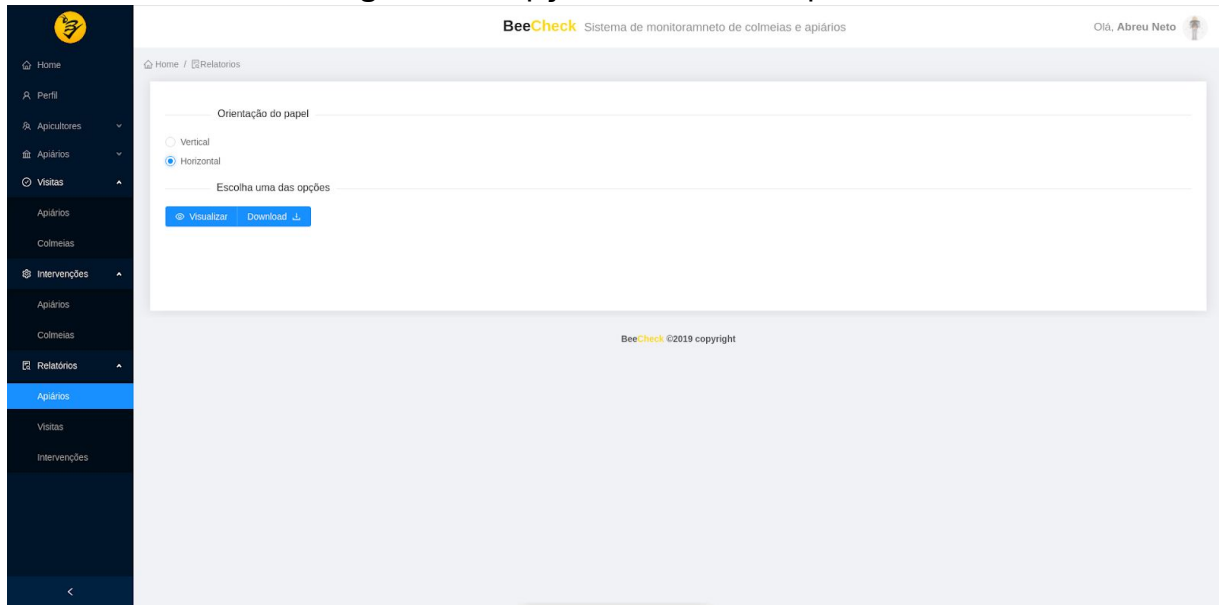

#### **Figura 19 -** Opções de relatório apiário

Fonte: O Autor

Na página de opções do relatório de apiário ([Figura](#page-52-0) 19) basta apenas selecionar a orientação do papel, podendo ser "vertical" ou 'horizontal", e posteriormente escolher se deseja apenas visualizar ou efetuar *download* do relatório.

O relatório de apiário ([Figura](#page-53-0) 20) apresenta um documento em PDF com informações contidas nos apiários, como nome do apiário, quantidade de colmeias, informações de endereço e do apicultor responsável.

<span id="page-53-0"></span>![](_page_53_Picture_98.jpeg)

#### **Figura 20 -** Relatório de apiários

Fonte: O Autor

Todas essas informações foram colocadas com base na necessidade do professor e Zootecnista Dr Antonio Abreu da Silveira Neto.

As opções da [Figura](#page-54-0) 21 são bem semelhantes às opções da [Figura](#page-52-0) 19, apenas com incremento da seleção de "visitas apiário" ou "visitas colmeias" que funciona como filtro para emissão do relatório.

<span id="page-54-0"></span>![](_page_54_Picture_72.jpeg)

#### **Figura 21 -** Opções no relatório de visitas

Fonte: O Autor

Conforme o técnico escolher suas opções desejadas será gerado o relatório do tipo de visita especificada.

O relatório de visita apiário [\(Figura](#page-55-0) 22) apresenta informações referentes às visitas realizadas nos apiários pelo apicultor no aplicativo *mobile.*

<span id="page-55-0"></span>![](_page_55_Picture_137.jpeg)

#### **Figura 22 -** Relatório de visita apiário

Fonte: O Autor

Esse documento descreve informações como nome do apiário, verificação de sombra ao redor do apiário, se há comida em torno das imediações, se há água e data da visita.

A [Figura](#page-56-0) 23 apresenta um pouco mais de opções que às anteriores, pois o técnico pode escolher a opção de orientação do papel (vertical ou horizontal), tipo de intervenção (apiário ou colmeia) e o filtro de "situação da intervenção".

<span id="page-56-0"></span>![](_page_56_Picture_377.jpeg)

#### **Figura 23 -** Opções disponíveis no relatório de intervenções.

![](_page_56_Figure_2.jpeg)

Esse filtro é composto por três opções, sendo elas; concluídas, não concluídas e todas. Esses filtros condizem com a situação na qual a intervenção se encontra, tal situação pode ser alterada pelo apicultor no aplicativo *mobile* do BeeCheck, onde o mesmo irá informar se já conclui as intervenções feitas no apiário ou colmeia, as quais são solicitadas pelo técnico.

As telas apresentadas foram elencadas nessa ordem visando seguir um fluxo real das opções que o técnico tem no sistema. Que vai desde a autenticação na plataforma ([Figura](#page-42-0) 8), visualização da quantidade de apicultores, apiários e colmeias [\(Figura](#page-43-0) 9), até o gerenciamento dos apiários, colmeias e os responsáveis que são os apicultores que irão lidar diretamente com os apiários no campo por meio do aplicativo BeeCheck *mobile* ([Figura](#page-46-0) 12, [Figura](#page-49-0) 16)*,* outros pontos não menos importantes são o gerenciamento das visitas realizadas nos apiários e colmeias, intervenções que serão realizadas com base nos resultados obtidos nas visitas e por fim a opção de emissão de relatório que o técnico terá a sua disposição ([Figura](#page-50-0) 17, [Figura 18,](#page-51-0) [Figura 19](#page-52-0) ).

#### <span id="page-57-1"></span>**5.2 Experimentos Realizados**

Visando testar todas as funcionalidades que foram desenvolvidas no BeeCheck web, foi realizado alguns experimentos práticos no apiário do IFRN, campus Pau dos Ferros com a colaboração do professor Abreu.

<span id="page-57-0"></span>![](_page_57_Picture_2.jpeg)

**Figura 24 -** Checagem das colmeias

Fonte: O Autor

A [Figura](#page-57-0) 24 aborda uma breve descrição do professor Abreu sobre o que deve ser coletado em uma visita ao apiário.

<span id="page-58-0"></span>![](_page_58_Picture_0.jpeg)

**Figura 25 -** Professor Abreu relatando problemas nas colmeias

Fonte: O Autor

A [Figura](#page-58-0) 25 apresenta o professor Abreu mencionado alguns problemas que foram encontrados nas colmeias, dentre eles foi identificado que a comida colocada para as abelhas não estava com uma consistência adequada para que elas conseguissem digerir o alimento. Dessa forma, foi levado em consideração a necessidade de realizar algum procedimento para intervir nesta situação, a fim de evitar a perda do enxame.

<span id="page-59-0"></span>![](_page_59_Picture_0.jpeg)

**Figura 26 -** Coleta de informações no aplicativo mobile do BeeCheck.

Fonte**:** O Autor

Vislumbrando sanar os problemas corriqueiramente encontrados em apiários e colmeias foi realizado experimentos que são de suma importância para uma manutenção das abelhas em suas colmeias e a boa produção dos produtos apícolas.

A princípio foi analisado os problemas encontrados nas colmeias, visando verificar se condizem com o que foi extraído como requisito e eventualmente transformando em funcionalidades tanto no ambiente *mobile* (Aplicativo mobile do Apicultor) quanto no ambiente web. Sendo assim, a [Figura](#page-59-0) 26 apresenta a realização de uma visita a uma colmeia no aplicativo *mobile*, que posteriormente foi analisada pelo técnico no ambiente web e transformada em intervenção.

<span id="page-60-0"></span>![](_page_60_Picture_0.jpeg)

**Figura 27 -** Professor Abreu no Home da aplicação web.

Fonte: O Autor

A [Figura](#page-60-0) 27 apresenta o Professor Abreu após uma das visitas ao apiário, analisando as informações que são disponibilizados no Home da aplicação.

<span id="page-61-0"></span>![](_page_61_Picture_0.jpeg)

**Figura 28 -** Professor Abreu cadastrando apicultores.

Fonte: O Autor

Na [Figura](#page-61-0) 28 o professor Abreu está realizando o cadastro de apicultores, que possibilita a habilitação desses profissionais a gerenciarem colmeias e apiários no aplicativo *mobile* do BeeCheck. Destarte, para operar os procedimentos no aplicativo *mobile* ([Figura](#page-59-0) 26), antes disso, o técnico do sistema web tem que efetuar esse cadastro e depois fornecer os credenciais para o apicultor ter acesso ao aplicativo.

<span id="page-62-0"></span>![](_page_62_Picture_0.jpeg)

**Figura 29 -** Professor Abreu realizando intervenção.

Fonte: O Autor

Com base nas visitas realizadas e informações coletadas nas colmeias [\(Figura](#page-59-0) 26), o professor Abreu prescreveu uma intervenção para que o apicultor pudesse utilizar em uma colmeia, descrevendo o que deve ser feito e as datas de início e fim do procedimento a ser cumprido.

<span id="page-63-0"></span>![](_page_63_Picture_0.jpeg)

**Figura 30 -** Professor Abreu emitindo relatórios.

Fonte: O Autor

O professor Abreu, após as visitas realizadas e cadastros efetuados, verificou as emissões de relatórios disponibilizadas pelo BeeCheck web. Na [Figura](#page-63-0) 30 ele está emitindo relatório de uma intervenção realizadas nas colmeias.

## <span id="page-64-0"></span>**6. CONCLUSÕES**

Este trabalho acadêmico propôs a elaboração de um sistema web totalmente gratuito com o intuito de auxiliar os técnicos em apicultura no gerenciamento de apiários e colmeias. Ademais a aplicação web possibilita uma atuação conjunta com o aplicativo *mobile* do BeeCheck que é gerenciado pelos apicultores previamentes cadastrados no sistema web.

O foco principal do trabalho foi cumprido ao fornecer uma ferramenta capaz de gerenciar apicultores, apiários, colmeias, visitas, intervenções e emissão de relatórios. Os testes realizados no apiário do IFRN se mostraram satisfatórios, uma vez que através do BeeCheck web foi possível gerenciar todos os apiários do campus Pau dos Ferros, facilitando assim práticas triviais dos técnicos em apicultura. É importante relatar que durante os testes surgiu a necessidade do incremento de novas variáveis a serem armazenadas no sistema.

Os objetivos específicos foram alcançados ao fornecer uma aplicação produzida com tecnologias gratuitas e que estão em alta no desenvolvimento de software.

Nessa perspectiva, é importante enfatizar a importância do gerenciamento em apiários e colmeias, pois através disso os profissionais da área apícola podem fazer análise dos dados coletados para aprimorarem seus procedimentos, preventivos ou corretivos nos apiários e colmeias, com isso a produção dos produtos derivados das abelhas tende a aumentar significativamente.

# <span id="page-65-0"></span>**7. TRABALHOS FUTUROS**

Durante o desenvolvimento deste trabalho, surgiu a necessidade da elaboração de novas funcionalidades ou novos recursos com o intuito de aprimorar o BeeCheck web, sendo eles:

- Desenvolvimento de aplicativo móvel (Android e IOS) com as mesmas funcionalidades do sistema web.
- Realizar testes em apiários dos municípios próximos a Pau dos Ferros.
- Desenvolvimento de módulos de alertas das intervenções que foram realizadas ou que estão pendentes.
- Estudar mais a fundo a área apícola com o intuito de englobar outras variáveis no sistema web.
- Adicionar inteligência artificial no sistema web*,* com o intuito da aplicação sugerir possíveis intervenções para o técnico de acordo com as visitas realizadas nos apiários e suas eventuais colmeias.

# **REFERÊNCIAS**

<span id="page-66-0"></span>ALVES, T. A. S. Tecnologias de informação e comunicação (TIC) nas escolas: da idealização à realidade: estudos de casos múltiplos avaliativos realizado em escolas públicas do ensino médio do interior paraibano brasileiro. 2009. Dissertação de Mestrado.

<span id="page-66-8"></span>ARNIA. Arnia Remote Hive Monitoring. Site oficial, 2015. Disponível em:[<http://www.arnia.co.uk/](http://www.arnia.co.uk/)>. Acesso em: 03 set. 2019.

<span id="page-66-5"></span>BACAXIXI, P. et al. A importância da apicultura no Brasil. Revista Científica Eletrônica de Agronomia, v. 10, n. 20, 2011.

<span id="page-66-4"></span>BOMFIM, Isac Gabriel Abrahão; OLIVEIRA, Mikail Olinda de; FREITAS, Breno Magalhães. Biologia da abelha. 2017. Disponível em: <https://www.researchgate.net/publication/320907688\_Biologia\_das\_abelhas>. Acesso em: 22 ago. 2019.

<span id="page-66-3"></span>CAMARGO, Ricardo Rodrigues de. Produção de mel - Teresina: Embrapa Meio-Norte, 2002.

<span id="page-66-9"></span>CHACON, S. Pro Git. Berkeley, CA New York, NY: Apress,Distributed to the Book trade worldwide by Spring Science+Business Media, 2014. ISBN 978-1484200773. Citado na página 32.

CHEN, Xianjun et al. *Restful API architecture based on laravel framework. In: Journal of Physics: Conference Series. IOP Publishing*, 2017. p. 012016.

<span id="page-66-2"></span>CHAUD-NETO, J; GOBBI. ; MALASPINA, O. Biologia e técnica de manejo de abelhas e vespas. In: BARRAVIERA B. (Ed.). Venenos animais: Uma visão integrada. Rio de Janeiro: EPUC, 1994. Cap.12, p. 173-193.

CORREIA-OLIVEIRA, M. E. et al. Manejo da agressividade de abelhas africanizadas. Série Produtor Rural, n. 53, 2012.

<span id="page-66-1"></span>CRANE,E. O livro do mel. 2 ed. São Paulo. Nobel, 1987, 226 p

DA SILVA CUNHA, Ana Paula. PROTÓTIPO DE UMA SINGLE PAGE APPLICATION PARA AUTOATENDIMENTO BIBLIOTECÁRIO USANDO REACTJS. <[https://www.formiga.ifmg.edu.br/documents/2019/Biblioteca/TCCs/MonografiaCCAnaPaula](https://www.formiga.ifmg.edu.br/documents/2019/Biblioteca/TCCs/MonografiaCCAnaPaulaCunha.pdf) [Cunha.pdf>](https://www.formiga.ifmg.edu.br/documents/2019/Biblioteca/TCCs/MonografiaCCAnaPaulaCunha.pdf). Acesso 18 de agosto de 2019.

<span id="page-66-6"></span>D'AVILA, Márcia; MARCHINI, Luís Carlos. Polinização realizada por abelhas em culturas de importância econômica no Brasil. Boletim de Indústria Animal, v. 62, n. 1, p. 79-90, 2005.

DE PAULA SÁ, Natália; PRATO, Mauro. Conhecendo as abelhas: um projeto de ensino. Bioscience Journal, v. 23, 2007.

<span id="page-66-7"></span>DUTRA, Thiago Fernandes Silva. Beehiveior-Sistema de monitoramento e controle de colmeias de produção apícola. 2016. Dissertação de Mestrado. Brasil.

<span id="page-67-6"></span>EMBRAPA. Artigo: A tecnologia na agricultura - Portal Embrapa., 2017, Disponivel em: [https://www.embrapa.br/busca-de-noticias/-/noticia/30015917/artigo-a-tecnologia-na-agricult](https://www.embrapa.br/busca-de-noticias/-/noticia/30015917/artigo-a-tecnologia-na-agricultura) [ura](https://www.embrapa.br/busca-de-noticias/-/noticia/30015917/artigo-a-tecnologia-na-agricultura). Acessado em 4 set. 2019.

<span id="page-67-7"></span>Epagri/Ciram. Apresentação - Apicultura - CIRAM. 18 mai. 2018 Disponivel em: <[http://ciram.epagri.sc.gov.br/apicultura/apresentacao.html>](http://ciram.epagri.sc.gov.br/apicultura/apresentacao.html) Acessado em: 28 jul. 2019

<span id="page-67-2"></span>EMBRAPA. Criação de abelhas (apicultura), Brasília. 2007. Disponível em: <https://www.infoteca.cnptia.embrapa.br/infoteca/bitstream/doc/126300/1/00081610.pdf>. Acesso em: 20 ago. 2019.

<span id="page-67-0"></span>FLANAGAN, David. JavaScript: o guia definitivo. Bookman Editora, 2004.

GALLO. Entomologia Agrícola. Piracicaba: FEALQ. 920 p. 2002.

<span id="page-67-11"></span>HEROKU. Heroku - Implante e execute aplicativos na plataforma como serviço mais inovadora da atualidade, 2019. Disponivel em: [<https://www.heroku.com/](https://www.heroku.com/)>. Acessado em 4 set. 2019.

<span id="page-67-8"></span>LARAVEL. Laravel Documentation. 2019. Disponível em: <https://laravel.com>. Acesso em: 18 agos. 2019.

<span id="page-67-4"></span>LÔBO, Raimundo Nonato Braga. IMPORTÂNCIA DA ESCRITURAÇÃO ZOOTÉCNICA PARA O DESENVOLVIMENTO DA CAPRINO-OVINOCULTURA. 2007. Disponível em: <http://srvgen.cnpc.embrapa.br/pagina/escrit.php>. Acesso em: 24 ago. 2019.

<span id="page-67-1"></span>MEL. História da apicultura. 2017. Disponível em: <https://www.mel.com.br/historia-da-apicultura-no-mundo/>. Acesso em: 22 ago. 2019.

MILANI, André. PostgreSQL-Guia do Programador. Novatec Editora, 2008.

OLIVEIRA, Francisco Muniz Jales de. Gestão agroindustrial: um estudo sobre o modelo SEBRAE-RN de produção de mel de abelha no Rio Grande do Norte. 2006. Dissertação de Mestrado. Universidade Federal do Rio Grande do Norte.

<span id="page-67-3"></span>PEREIRA, Fábia de Mello et al. Manejo Produtivo. 2003. Disponível em: <https://www.agencia.cnptia.embrapa.br/gestor/territorio\_sisal/arvore/CONT000fckg3dhb02w x5eo0a2ndxyi87llzt.html>. Acesso em: 24 ago. 2019.

PEREIRA, Fábia de Mello et al. Manejo de colônias de abelhas-sem-ferrão. 2012. Disponível em: <https://ainfo.cnptia.embrapa.br/digital/bitstream/item/95760/1/CT219.pdf>. Acesso em: 23 ago. 2019

<span id="page-67-5"></span>PRATES, Gláucia Aparecida; OSPINA, Marco Túlio. Tecnologia da informação em pequenas empresas: fatores de êxito, restrições e benefícios. Revista de Administração Contemporânea, v. 8, n. 2, p. 9-26, 2004.

<span id="page-67-9"></span>REACT. React - Uma biblioteca JavaScript para criar interfaces de usuário. 2019a. Disponível em: <https://pt-br.reactis.org>. Acesso 18 de agosto de 2019.

<span id="page-67-10"></span>REACT. React - Tutorial: Introdução ao React. 2019b. Disponível em: <<https://pt-br.reactjs.org/tutorial/tutorial.html>>. Acesso 18 de agosto de 2019.

<span id="page-68-6"></span>REDUX. Redux. 2019. Disponível em <http://redux.js.org/>. Acesso em: 11 set. 2016.

REZENDE, Denis Alcides. Evolução da tecnologia da informação nos últimos 45 anos. Revista FAE Business, n. 4, p. 42-46, 2002.

<span id="page-68-0"></span>REHDER, Carlos Pamplona. Apicultura sustentável. Associação Brasileira dos exportadores de mel - ABEMEL. Jun, 2015, Disponível em: <[http://www.agricultura.gov.br/assuntos/camaras-setoriais-tematicas/documentos/camaras-s](http://www.agricultura.gov.br/assuntos/camaras-setoriais-tematicas/documentos/camaras-setoriais/mel-e-produtos-das-abelhas/anos-anteriores/inteligencia-comercial-abemel-36.pdf) [etoriais/mel-e-produtos-das-abelhas/anos-anteriores/inteligencia-comercial-abemel-36.pdf](http://www.agricultura.gov.br/assuntos/camaras-setoriais-tematicas/documentos/camaras-setoriais/mel-e-produtos-das-abelhas/anos-anteriores/inteligencia-comercial-abemel-36.pdf)>. Acesso em: 04 maio. 2019.

<span id="page-68-4"></span>SÁ, Natália de Paula; PRATO, Mauro. CONHECENDO AS ABELHAS: UM PROJETO DE ENSINO. 2007. 2007. Disponível em: <http://www.seer.ufu.br/index.php/biosciencejournal/article/view/6837/4527>. Acesso em: 21 ago. 2019.

SABBAGH, Rafael. Scrum: Gestão ágil para projetos de sucesso. Editora Casa do Código, 2014.

<span id="page-68-3"></span>SANTOS,A. S. A vida de uma abelha solitária. 2002. Disponível em: <[http://www.abelhas.noradar.com/artigos.htm>](http://www.abelhas.noradar.com/artigos.htm).Acesso em: 01 maio. 2019.

<span id="page-68-2"></span>SEBRAE - Serviço Brasileiro de Apoio às Micro e Pequenas Empresas. Manual de Boas Práticas Apícolas – Campo, 2009. Disponível em: <<https://central3.to.gov.br/arquivo/221865/>>. Acesso em: 01 maio. 2019.

<span id="page-68-7"></span>SILVA, Maurício Samy. JavaScript-Guia do Programador: Guia completo das funcionalidades de linguagem JavaScript. Novatec Editora, 2010.

<span id="page-68-5"></span>SILVA, José Carlos Santos et al. Escrituração zootécnica em colmeias de Apis mellifera sob alimentação artificial em período de estiagem no Sertão Paraibano. Caderno Verde, Pombal - Pb, v. 17, n. 2, p.17-19, 24 set. 2007.

<span id="page-68-1"></span>SOARES, Ademilson Espencer Egea. Captura de enxames com caixas iscas e sua importância no melhoramento de abelhas africanizadas. In: IN: XVI Congresso Brasileiro de Apicultura. 2004.

STACKOVERFLOW. Most Popular Technologies: Web Frameworks. Developer Survey Results, StackOverflow, 2019. Disponível em: <<http://insights.stackoverflow.com/survey/2019#technology>>. Acesso em: 18 agosto 2019.

TURINI, Rodrigo. PHP e Laravel: Crie aplicações web como um verdadeiro artesão. Editora Casa do Código, 2015.